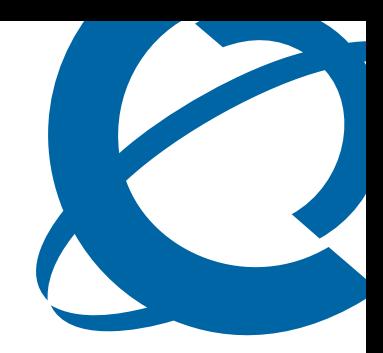

# CallPilot Programming Record

### **BCM 4.0** CallPilot

Document Status:**Standard** Document Version: **02** Part Code: **N0027404**  Date: **June 2006**

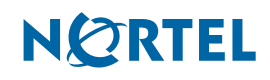

#### **Copyright © 2006 Nortel Networks, All Rights Reserved**

The information in this document is subject to change without notice. The statements, configurations, technical data, and recommendations in this document are believed to be accurate and reliable, but are presented without express or implied warranty. Users must take full responsibility for their applications of any products specified in this document. The information in this document is proprietary to Nortel Networks.

#### **Trademarks**

Nortel, the Nortel logo, and the Globemark are trademarks of Nortel Networks.

Microsoft, MS, MS-DOS, Windows, and Windows NT are trademarks of Microsoft Corporation.

All other trademarks and registered trademarks are the property of their respective owners.

# **[Contents](#page-4-0)**

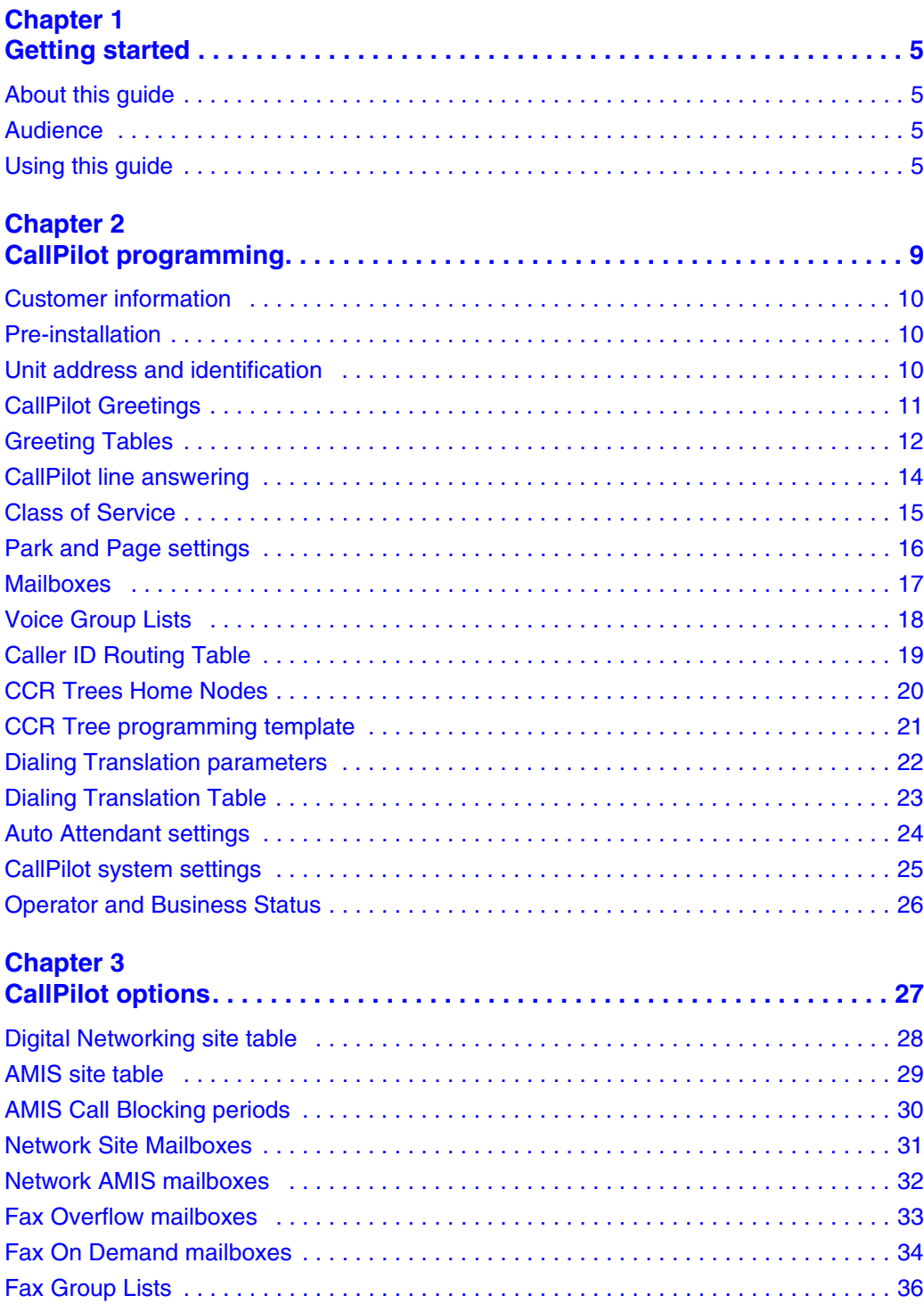

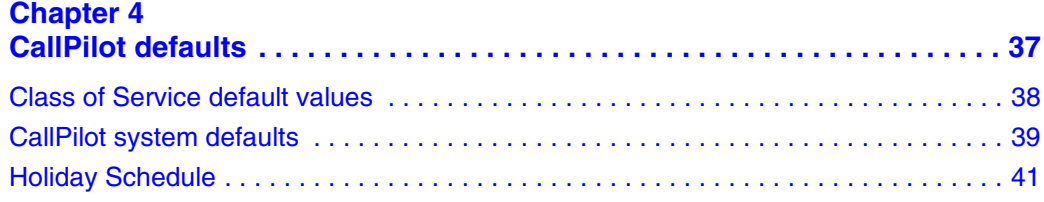

# <span id="page-4-1"></span><span id="page-4-0"></span>**Chapter 1 Getting started**

### <span id="page-4-2"></span>**About this guide**

The *CallPilot Programming Record* includes:

- a list of programming tasks for setting up your CallPilot system
- tables you can use to record CallPilot programming
- tables you can use to record CallPilot Fax and Message Networking programming, if you have these options installed. To record Contact Center programming, refer to the *Contact Center Set Up and Operation Guide*
- system defaults for CallPilot 100/150, Business Communications Manager and BCM50.

Use this guide to record how you program your Business Communications Manager or CallPilot 100/150 system. You can also use this guide as a reference when you make changes to CallPilot programming.

**Note:** Make copies of the pages in this guide as required.

### <span id="page-4-3"></span>**Audience**

 $\rightarrow$ 

This guide is for CallPilot system administrators.

### <span id="page-4-4"></span>**Using this guide**

Use the tables in this guide to assist you with CallPilot programming. To use the programming record tables:

- **1** Determine which options apply to your system.
- **2** Refer to the task and page number shown in the table below.
- **3** Decide whether you want to change or keep a default setting. The defaults are shown in **bold**.
- **4** If you change the default, write information in the space provided, or circle an option.

The following table lists which programming record table to use for each programming task.

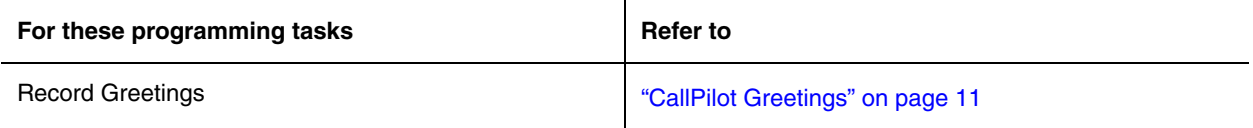

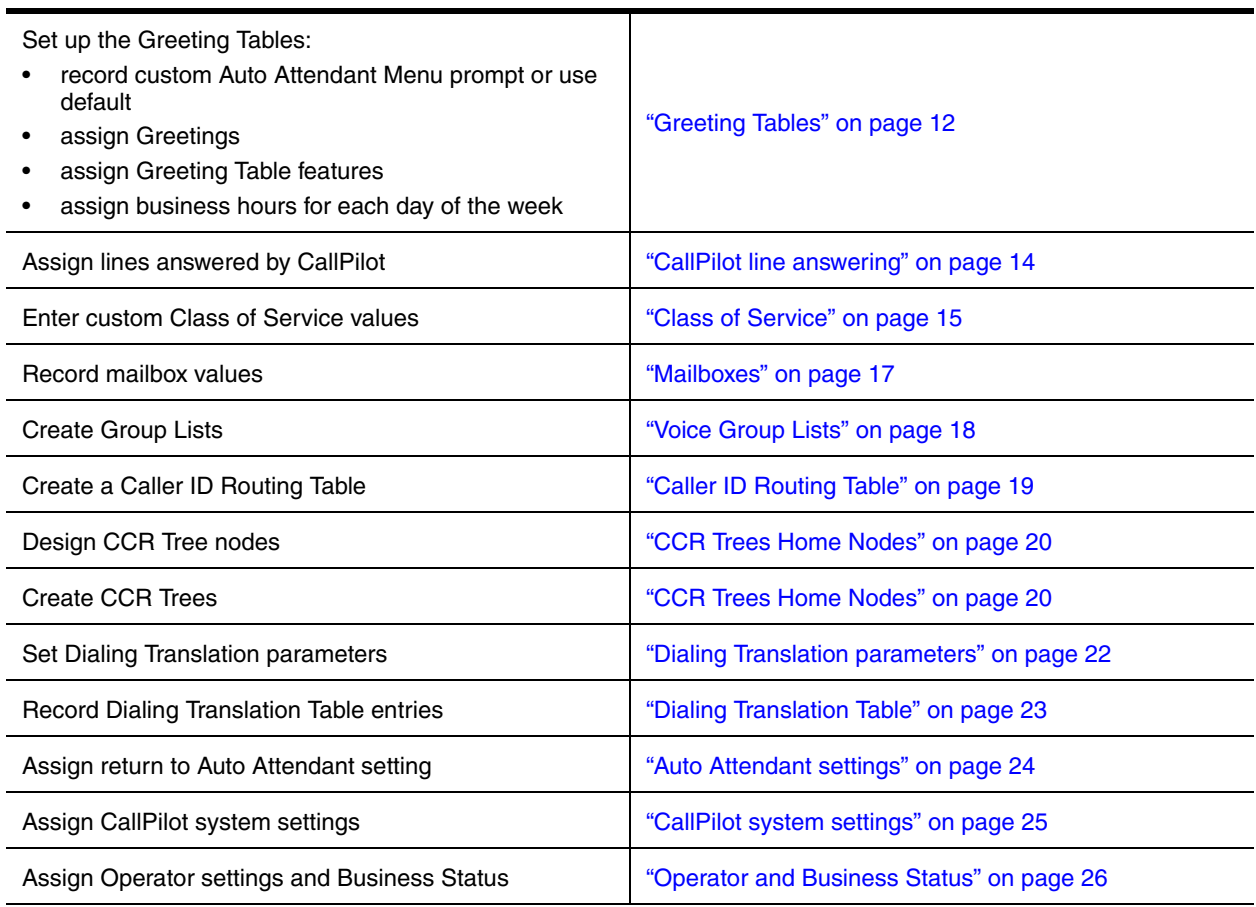

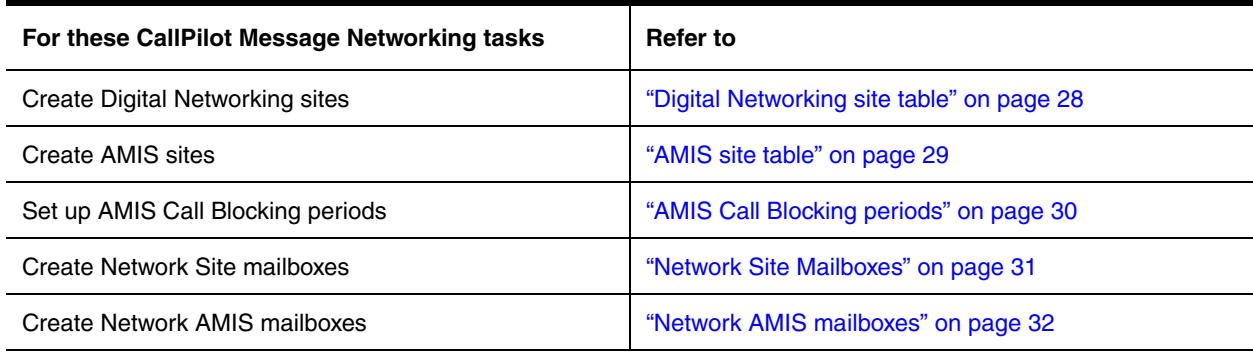

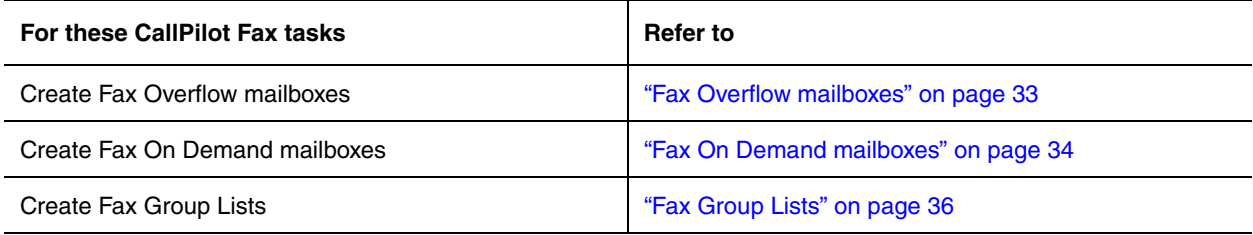

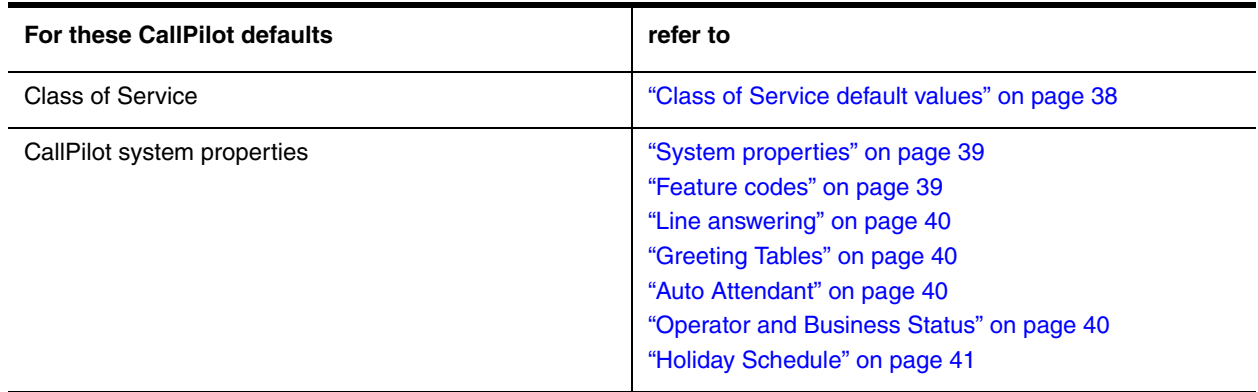

# <span id="page-8-1"></span><span id="page-8-0"></span>**Chapter 2 CallPilot programming**

This section contains the following tables:

- ["Customer information" on page 10](#page-9-0)
- ["Pre-installation" on page 10](#page-9-1)
- ["Unit address and identification" on page 10](#page-9-2)
- ["CallPilot Greetings" on page 11](#page-10-0)
- ["Greeting Tables" on page 12](#page-11-0)
- ["CallPilot line answering" on page 14](#page-13-0)
- ["Class of Service" on page 15](#page-14-0)
- ["Park and Page settings" on page 16](#page-15-0)
- ["Mailboxes" on page 17](#page-16-0)
- ["Voice Group Lists" on page 18](#page-17-0)
- ["Caller ID Routing Table" on page 19](#page-18-0)
- ["CCR Trees Home Nodes" on page 20](#page-19-0)
- ["CCR Tree programming template" on page 21](#page-20-0)
- ["Dialing Translation parameters" on page 22](#page-21-0)
- ["Dialing Translation Table" on page 23](#page-22-0)
- ["Auto Attendant settings" on page 24](#page-23-0)
- ["CallPilot system settings" on page 25](#page-24-0)
- ["Operator and Business Status" on page 26](#page-25-0)

## <span id="page-9-0"></span>**Customer information**

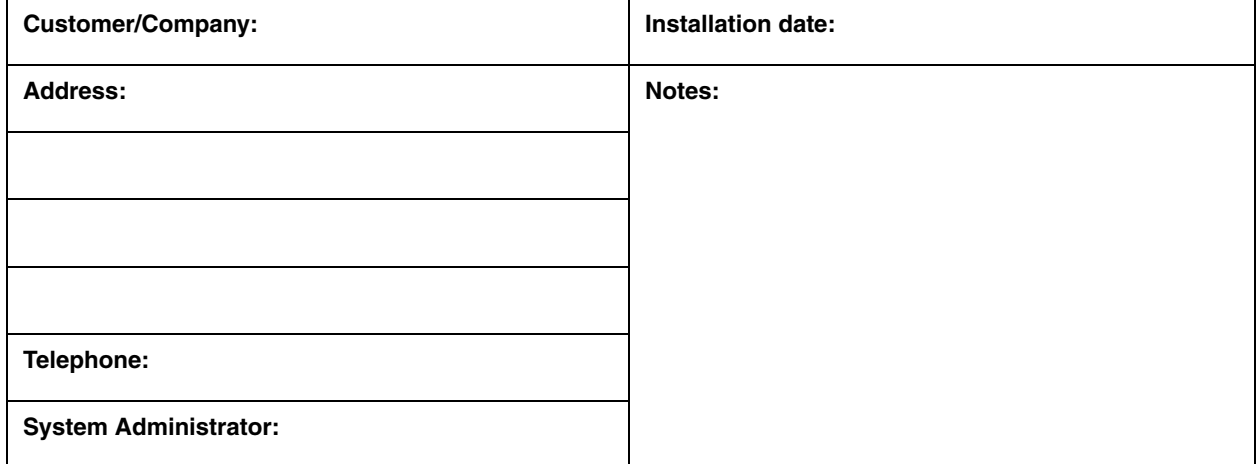

### <span id="page-9-1"></span>**Pre-installation**

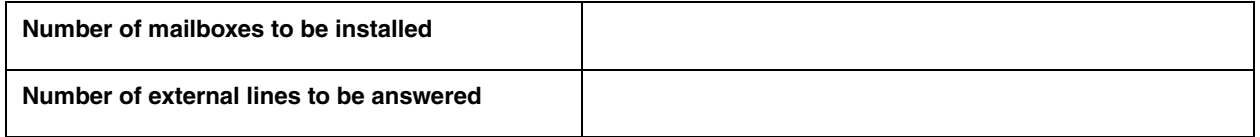

### <span id="page-9-2"></span>**Unit address and identification**

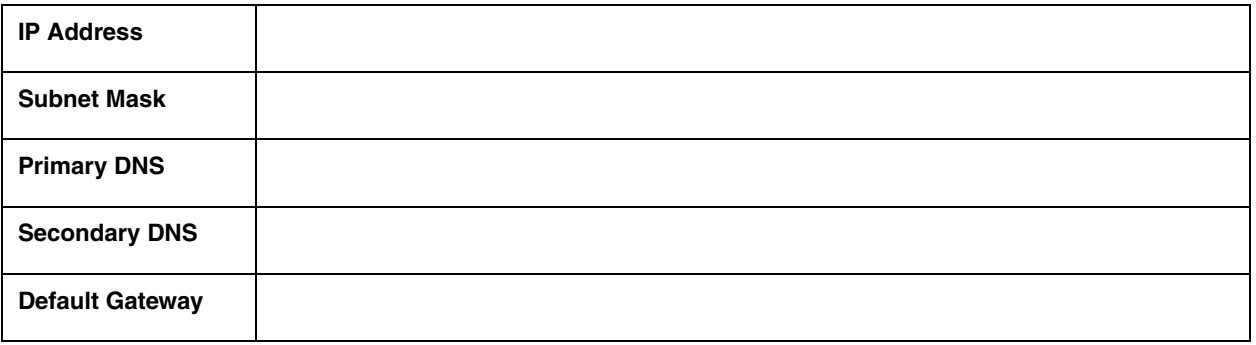

**Note**: This table applies to CallPilot 100/150 only.

## <span id="page-10-1"></span><span id="page-10-0"></span>**CallPilot Greetings**

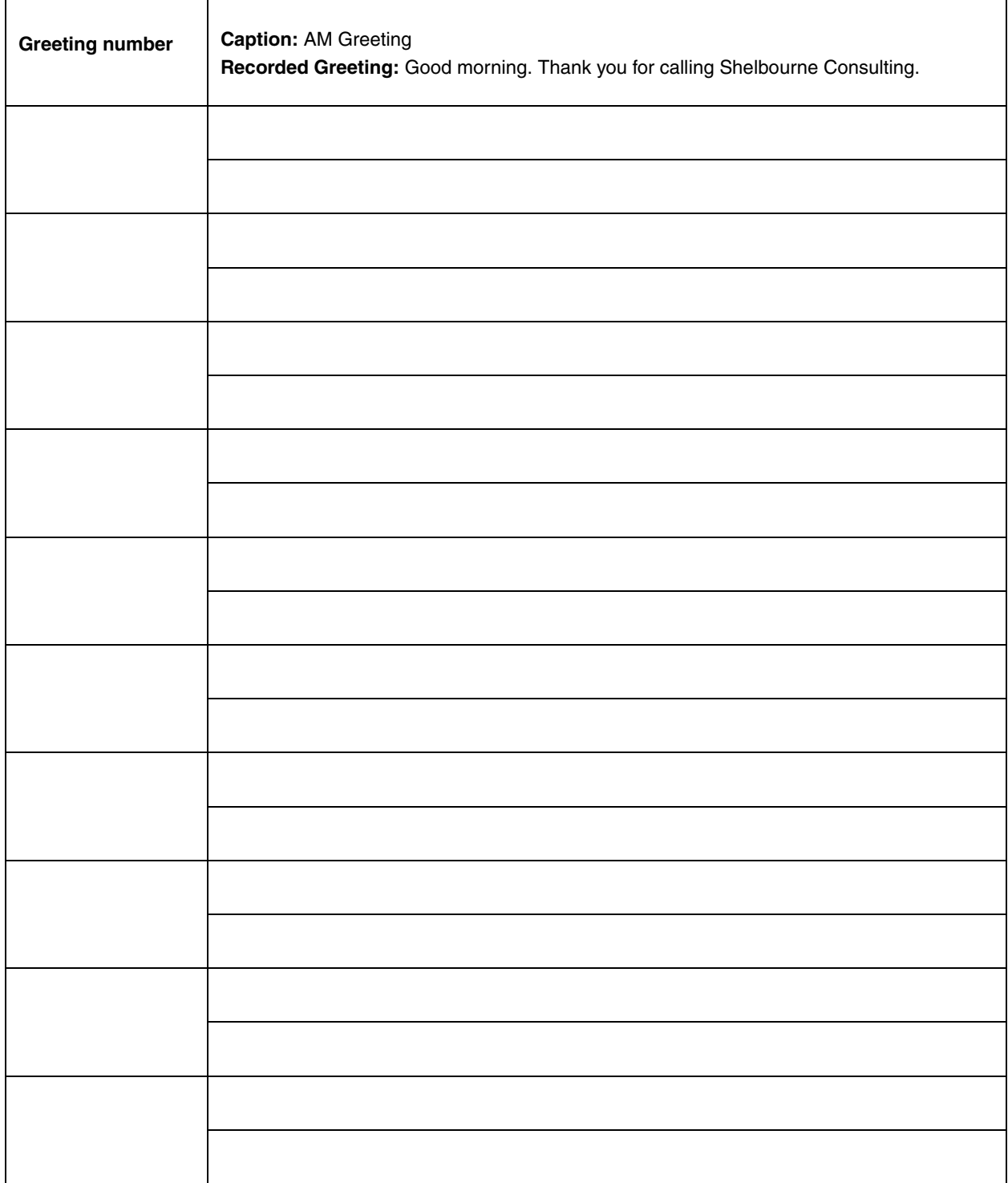

## <span id="page-11-1"></span><span id="page-11-0"></span>**Greeting Tables**

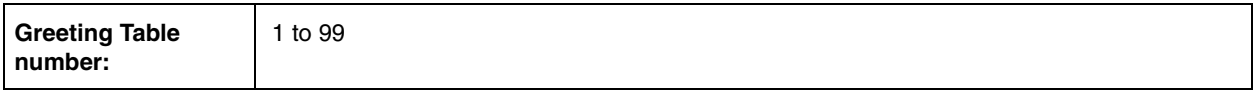

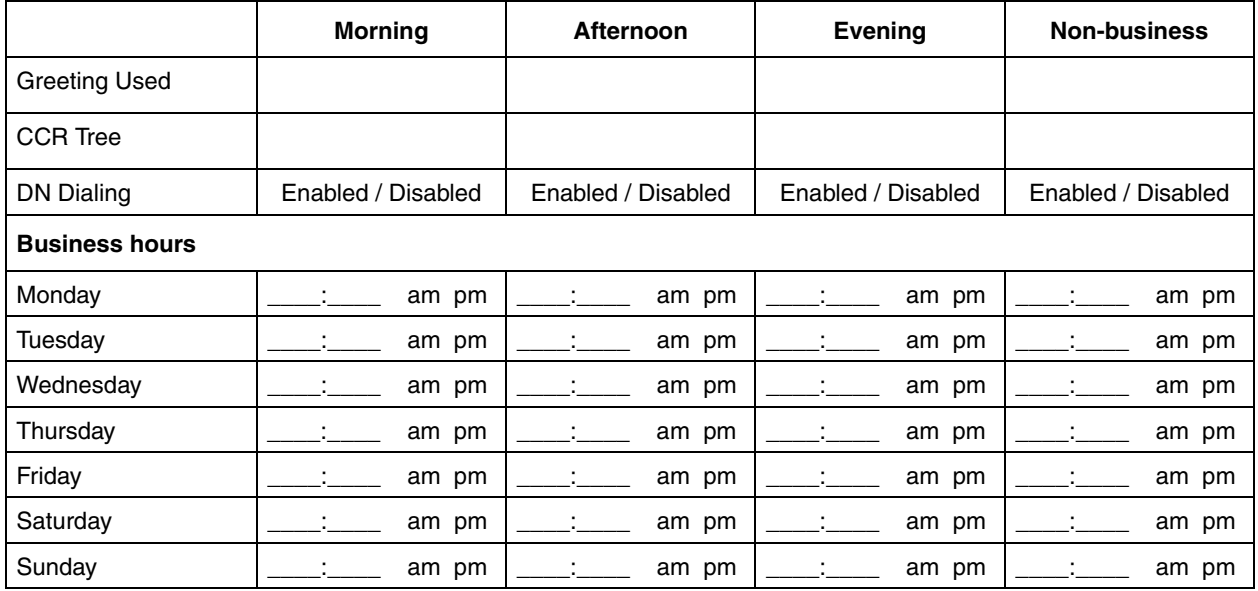

**Note:** Enter times in hh:mm format. Circle a.m. or p.m. if you use a 12-hr clock.

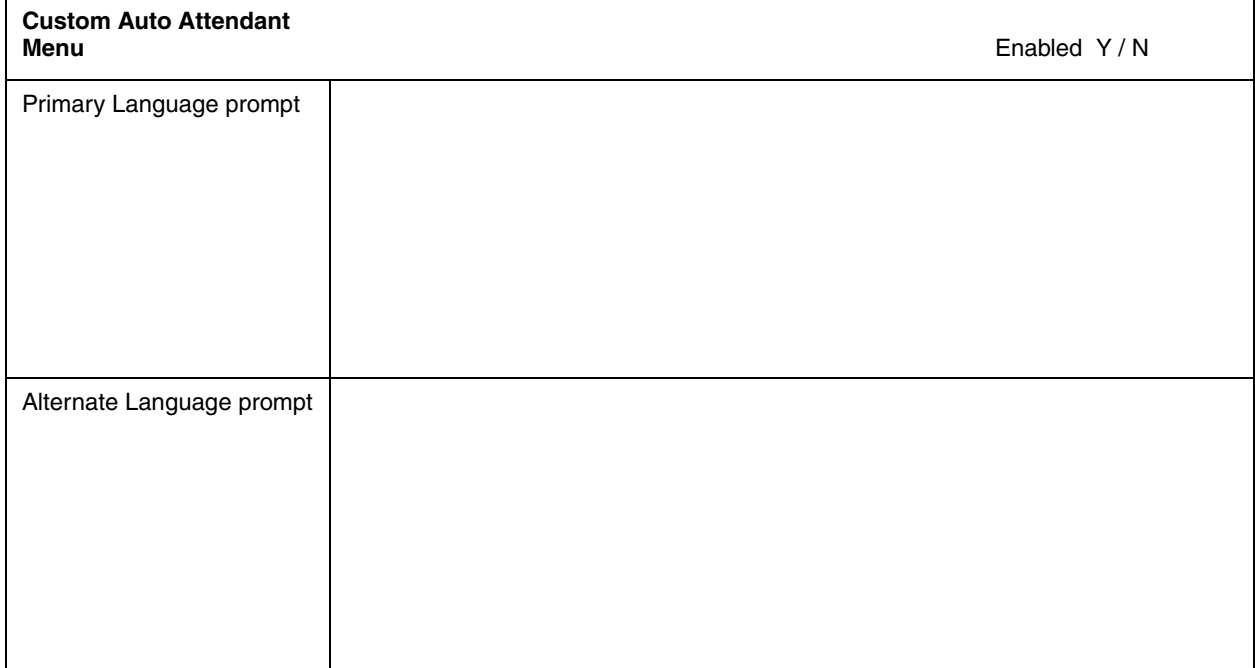

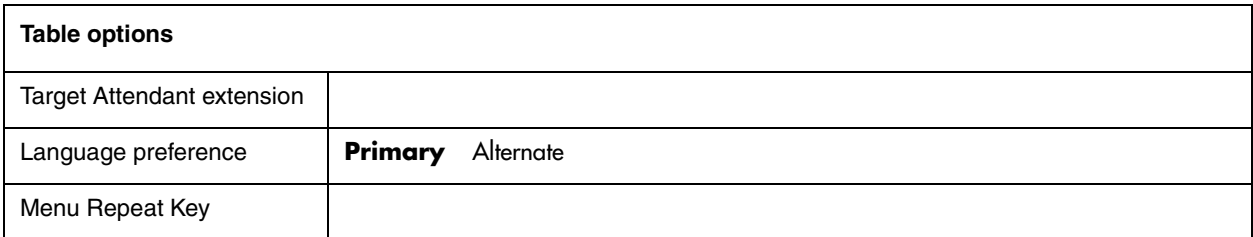

**Note:** For more information about CCR programming, refer to ["CCR Trees Home Nodes" on page 20](#page-19-0) and ["CCR Trees](#page-19-0)  [Home Nodes" on page 20.](#page-19-0)

## <span id="page-13-1"></span><span id="page-13-0"></span>**CallPilot line answering**

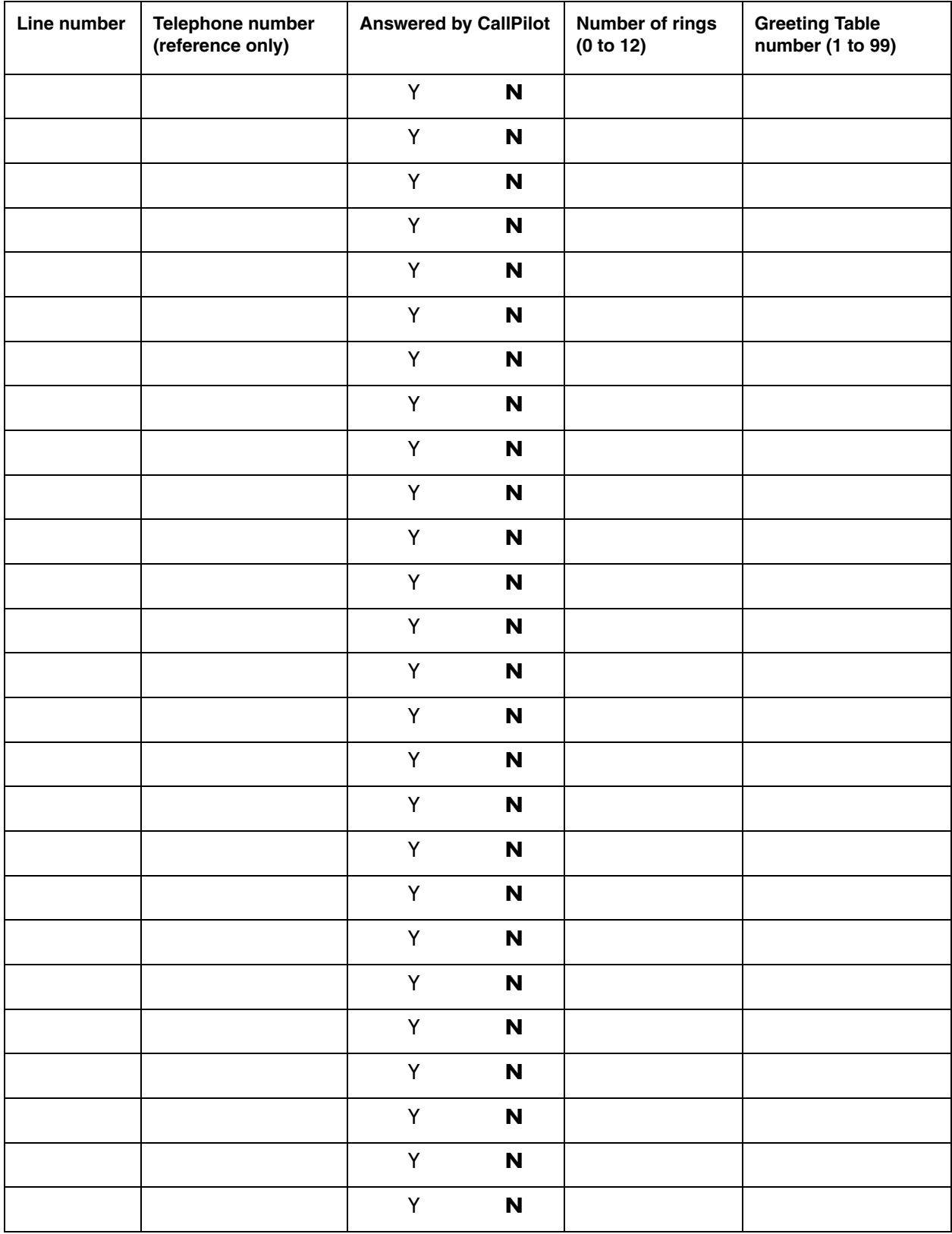

## <span id="page-14-1"></span><span id="page-14-0"></span>**Class of Service**

You can edit Class of Service values if you use CallPilot Manager. Use this table to record Class of Service values. For the default Class of Service values, refer to "Class of Service default values" [on page 38](#page-37-1).

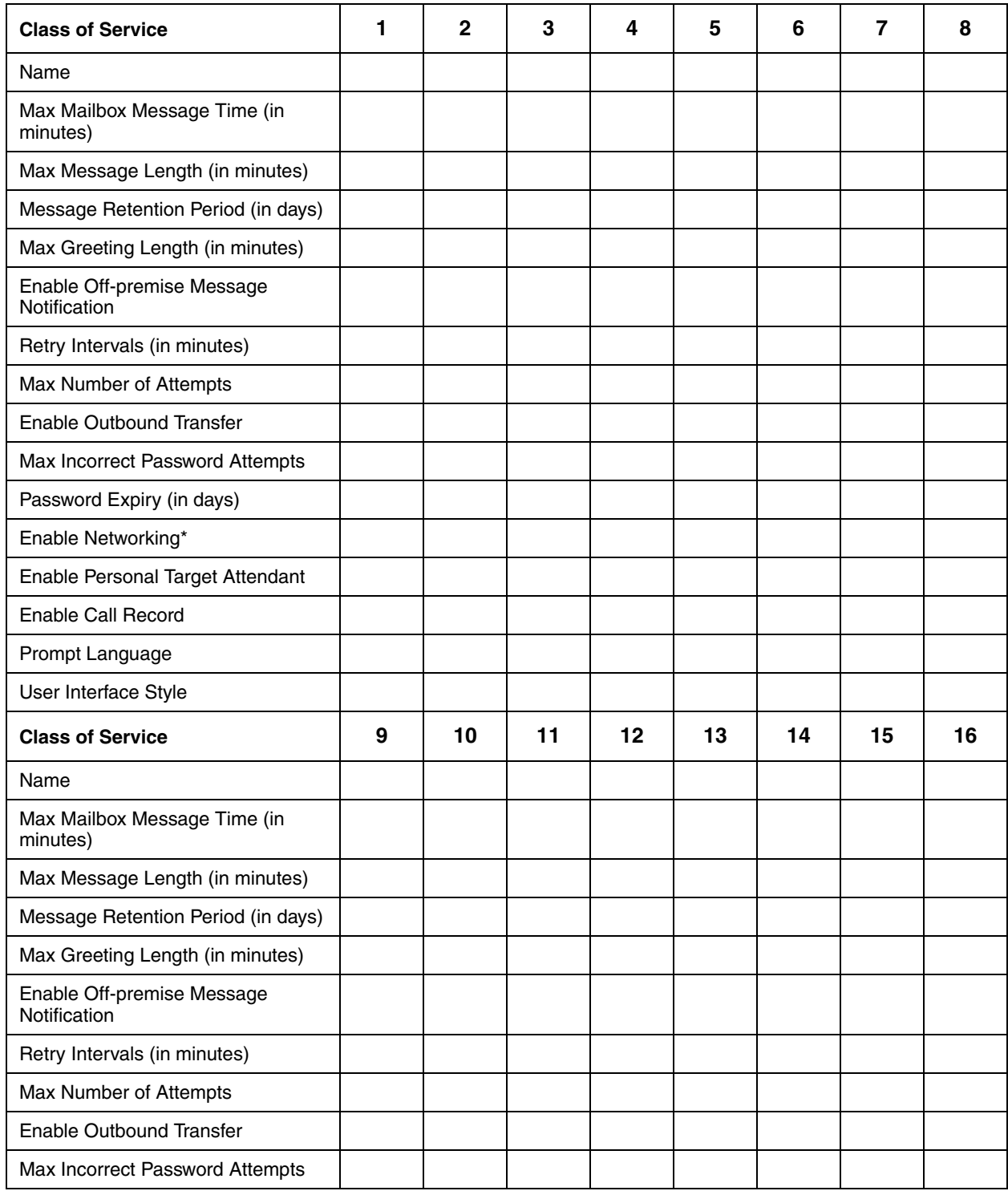

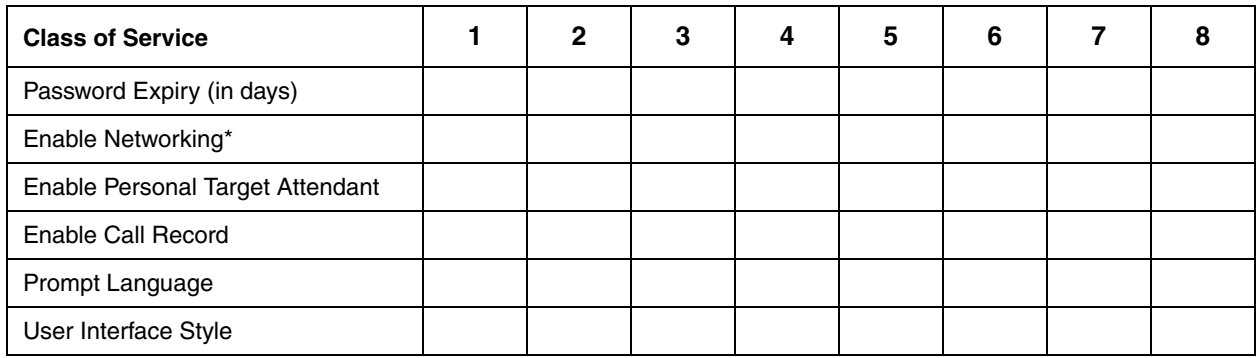

## <span id="page-15-0"></span>**Park and Page settings**

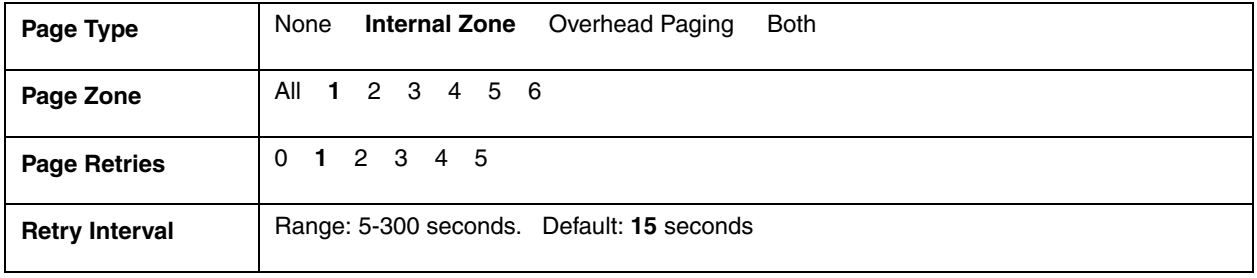

<span id="page-16-1"></span><span id="page-16-0"></span>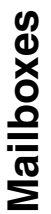

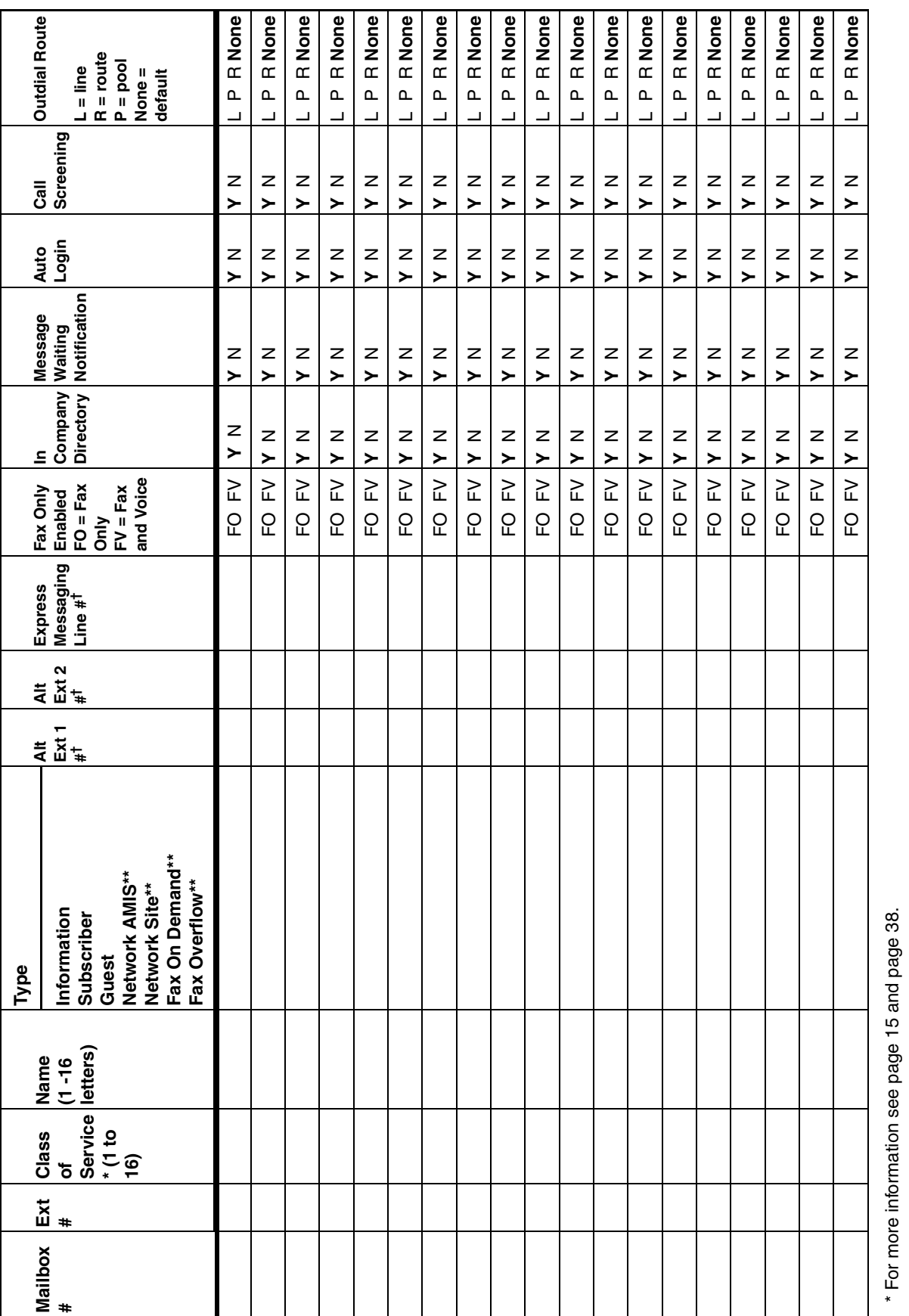

Subscriber mailboxes only.

Subscriber mailboxes only.

### <span id="page-17-1"></span><span id="page-17-0"></span>**Voice Group Lists**

Use this table to record voice Group Lists. You can create fax Group Lists if you have the Fax option enabled. To record fax Group Lists use the table ["Fax Group Lists" on page 36.](#page-35-1)

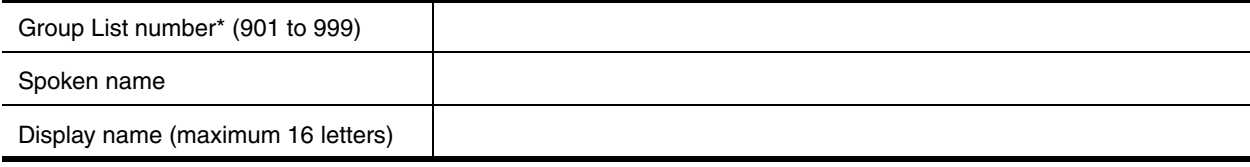

#### **Group List members**

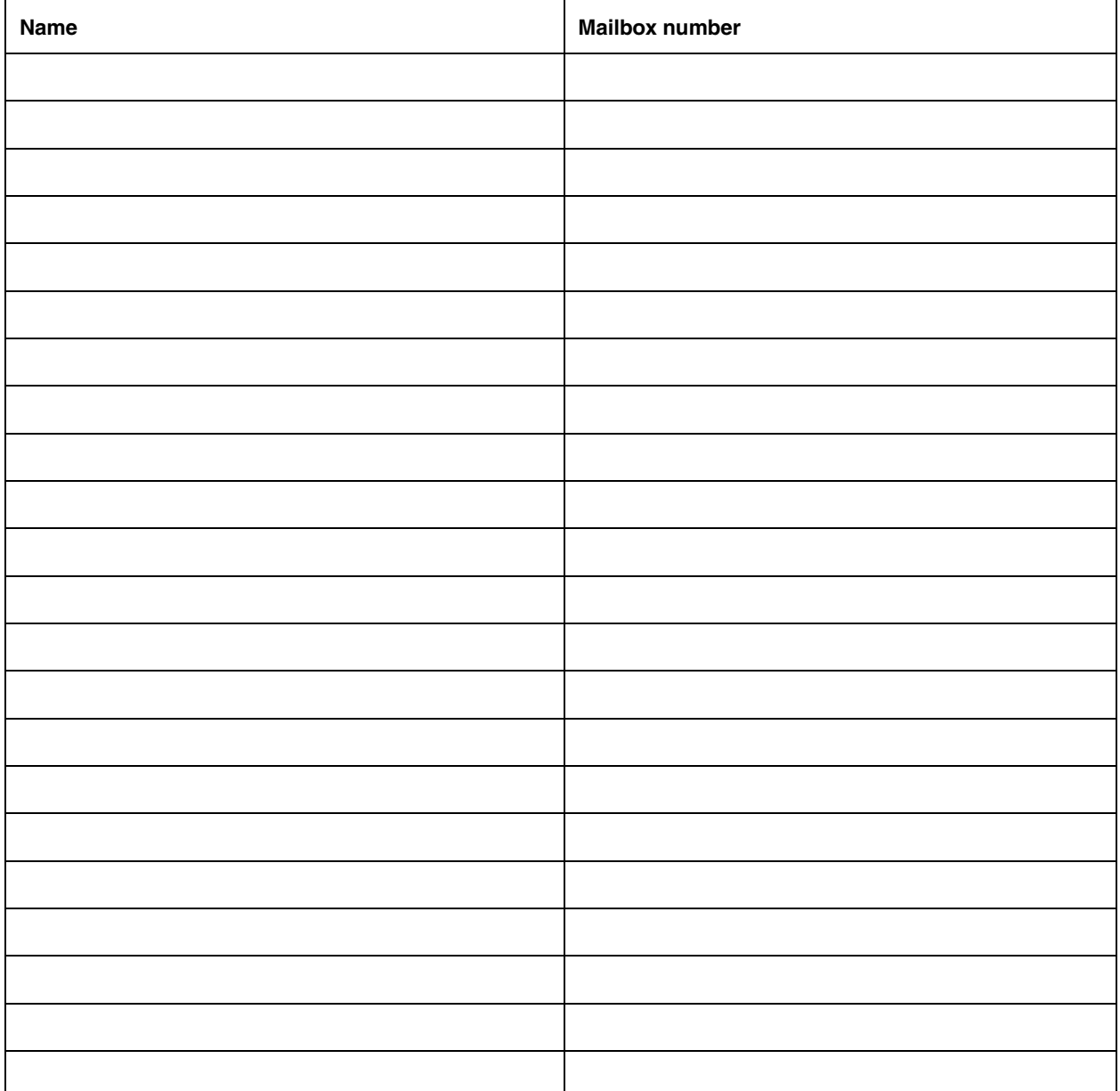

The Group List leading digit can be changed from the default of 9. This can be done during initialization or by the System Administrator.

## <span id="page-18-1"></span><span id="page-18-0"></span>**Caller ID Routing Table**

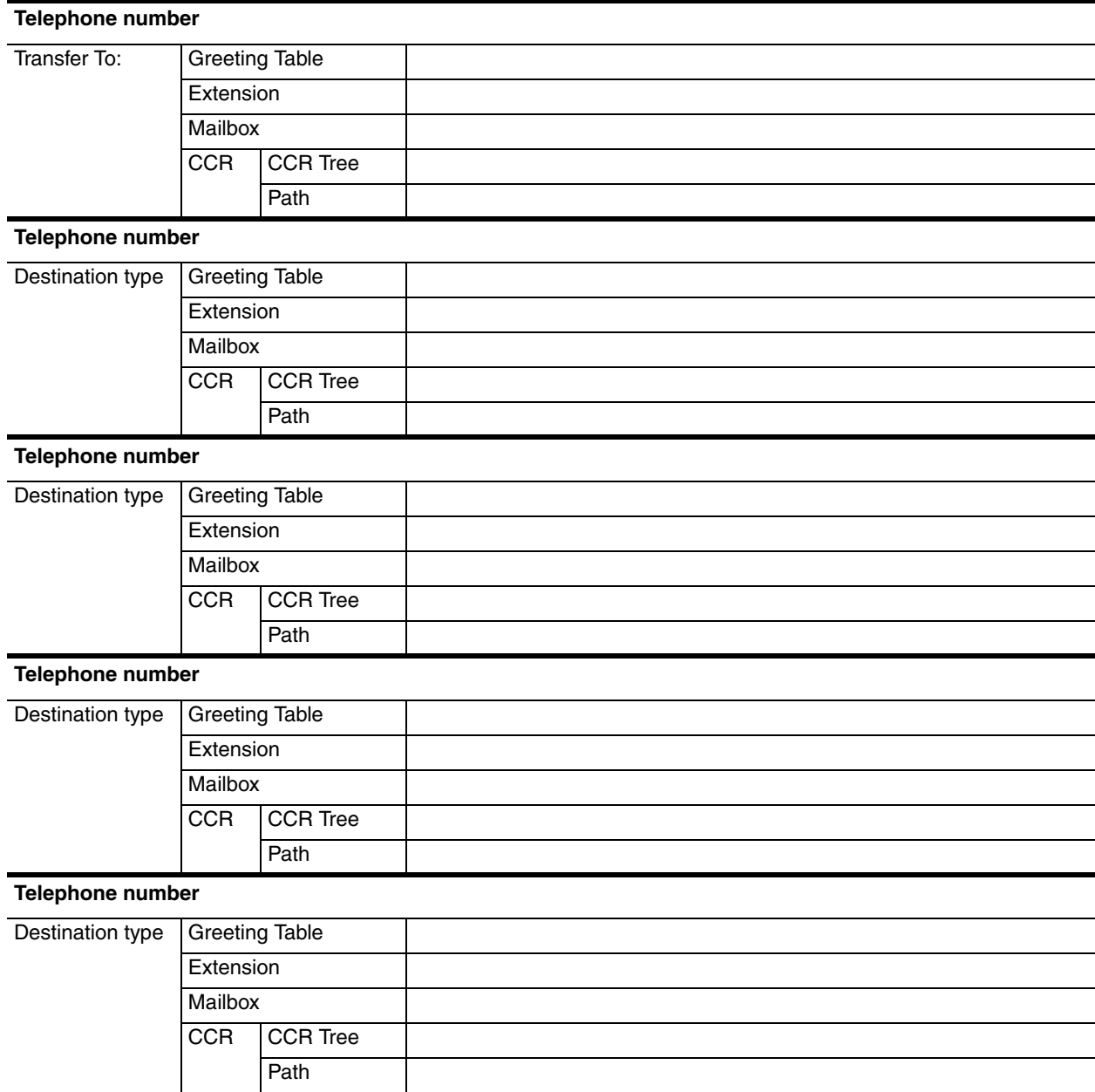

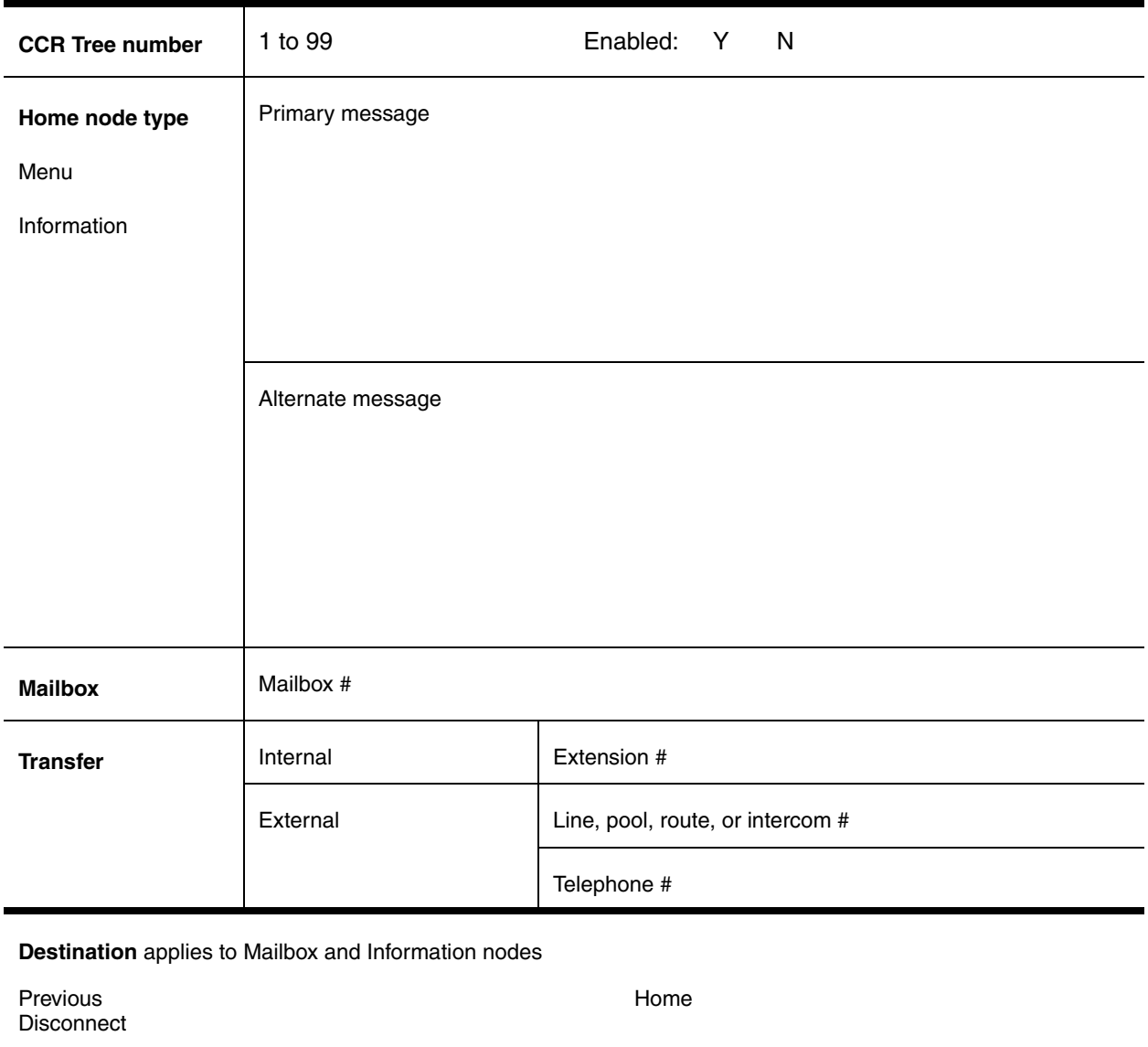

## <span id="page-19-1"></span><span id="page-19-0"></span>**CCR Trees Home Nodes**

<span id="page-20-0"></span>**CCR** Tree programming template **CCR Tree programming template**

- In the boxes, record the Path number, node type and Greeting. Node can be Menus, Information, Mailbox or Transfer. • In the boxes, record the Path number, node type and Greeting. Node can be Menus, Information, Mailbox or Transfer. Use this template to design CCR Trees. Each box represents a node on the CCR Tree. To use this template: Use this template to design CCR Trees. Each box represents a node on the CCR Tree. To use this template:
	- For Menu and Information nodes, record a description in the box.
		- For Menu and Information nodes, record a description in the box. Draw lines between the boxes to form the Paths. • Draw lines between the boxes to form the Paths.

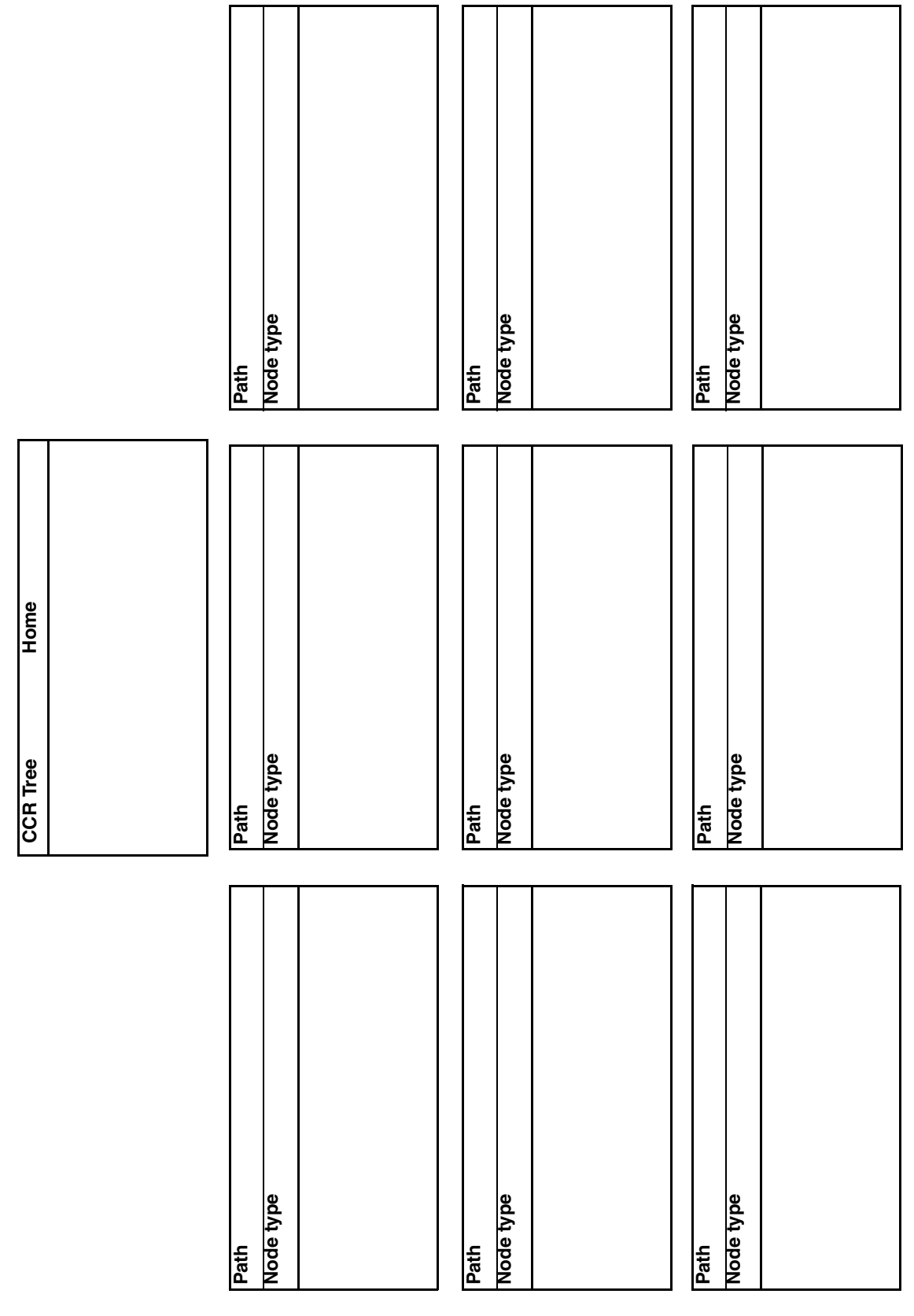

## <span id="page-21-1"></span><span id="page-21-0"></span>**Dialing Translation parameters**

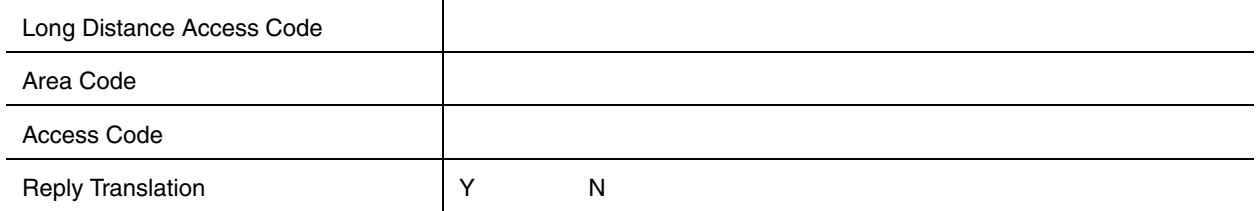

### <span id="page-22-1"></span><span id="page-22-0"></span>**Dialing Translation Table**

For each Dialing Translation Table entry, enter an Input value and an Output value. The Input value can be a maximum of 14 digits. The Output value can be a maximum of 15 digits.

 $|\hspace{-.02in}|\hspace{-.02in}|\hspace{-.02in}|\hspace{-.02in}|$ 

**Note:** CallPilot sorts the entries in ascending numerical order.

Longer, more specific entries appear before shorter, more generic entries.

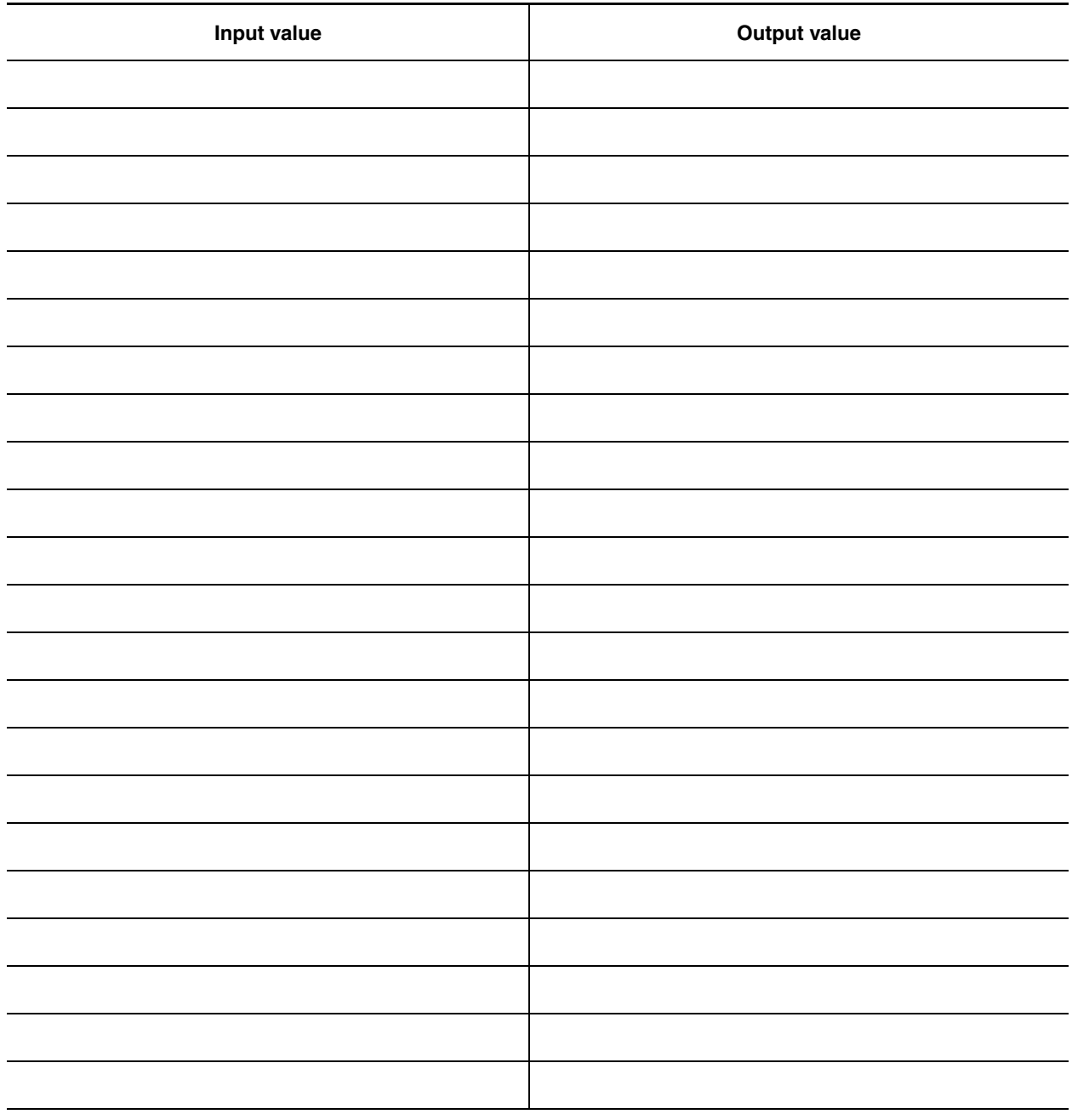

## <span id="page-23-1"></span><span id="page-23-0"></span>**Auto Attendant settings**

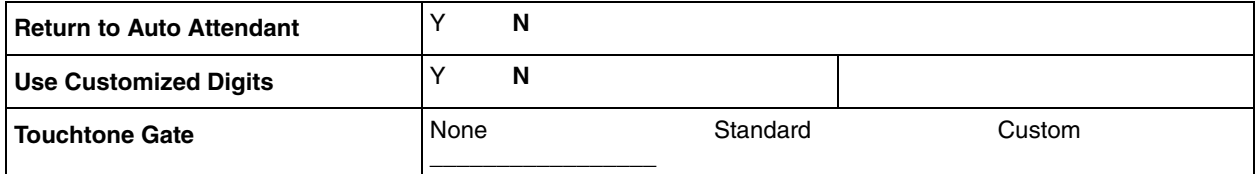

## <span id="page-24-1"></span><span id="page-24-0"></span>**CallPilot system settings**

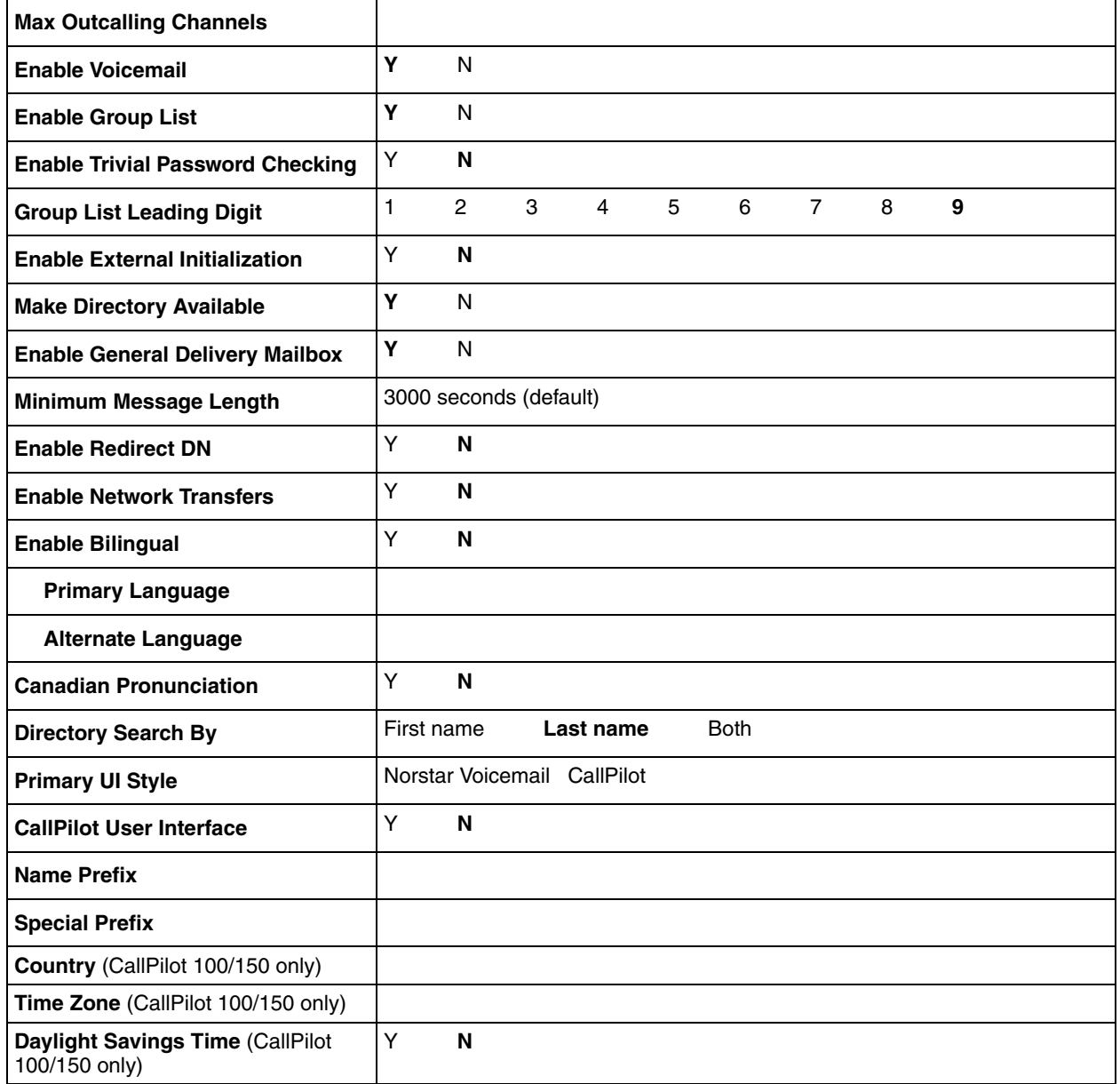

## <span id="page-25-1"></span><span id="page-25-0"></span>**Operator and Business Status**

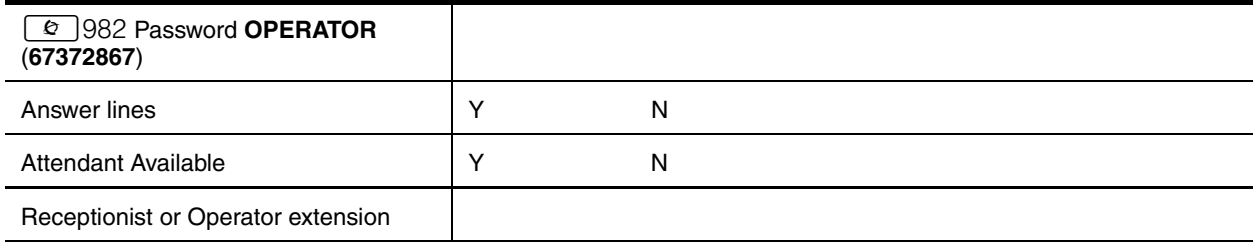

# <span id="page-26-1"></span><span id="page-26-0"></span>**Chapter 3 CallPilot options**

This section contains the following tables:

- ["Digital Networking site table" on page 28](#page-27-0)
- ["AMIS site table" on page 29](#page-28-0)
- ["AMIS Call Blocking periods" on page 30](#page-29-0)
- ["Network Site Mailboxes" on page 31](#page-30-0)
- ["Network AMIS mailboxes" on page 32](#page-31-0)
- ["Fax Overflow mailboxes" on page 33](#page-32-0)
- ["Fax On Demand mailboxes" on page 34](#page-33-0)
- ["Fax Group Lists" on page 36](#page-35-0)

## <span id="page-27-1"></span><span id="page-27-0"></span>**Digital Networking site table**

Use this table to record the properties for the Digital Networking sites you create.

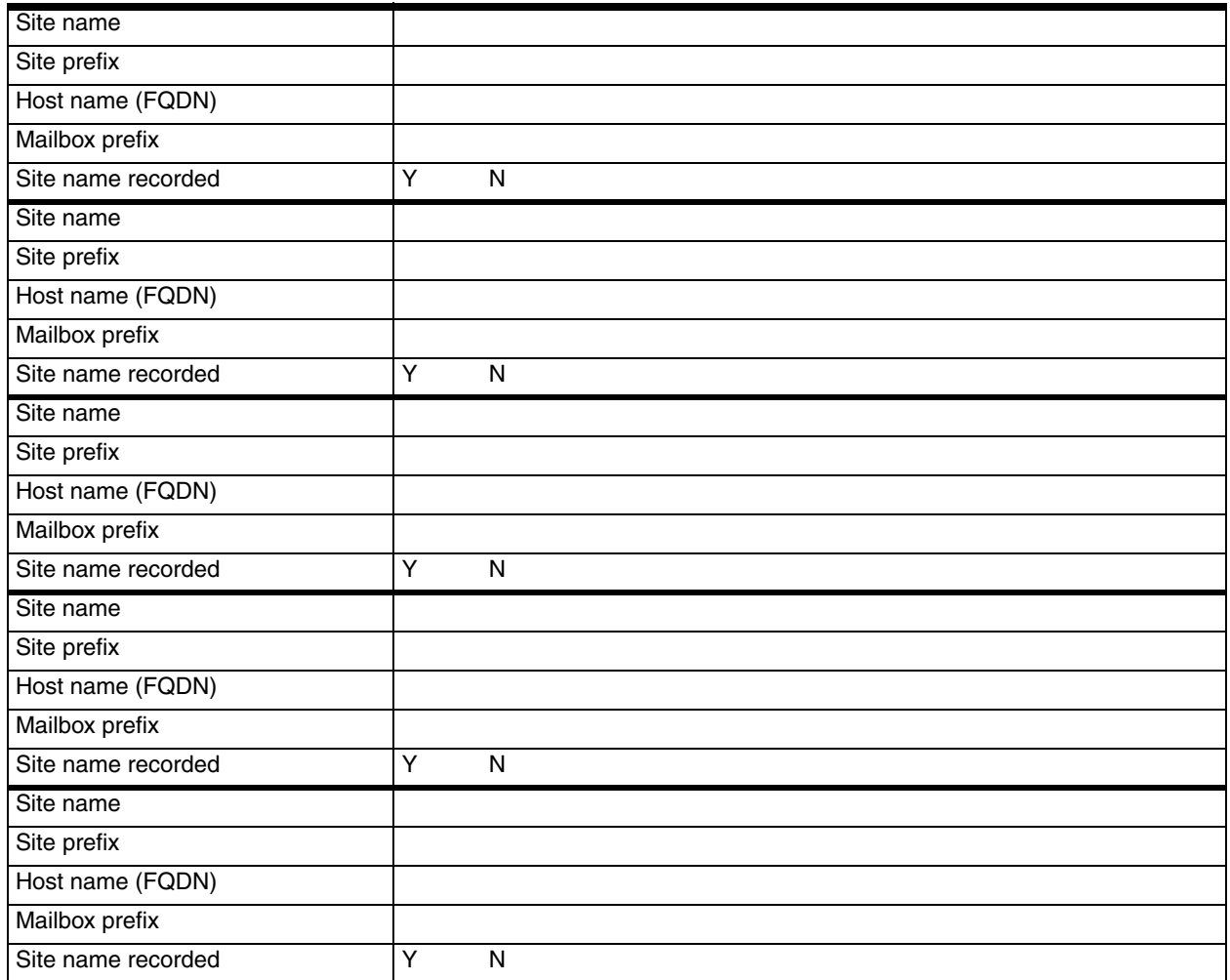

## <span id="page-28-1"></span><span id="page-28-0"></span>**AMIS site table**

Use this table to record the properties for the AMIS sites you create.

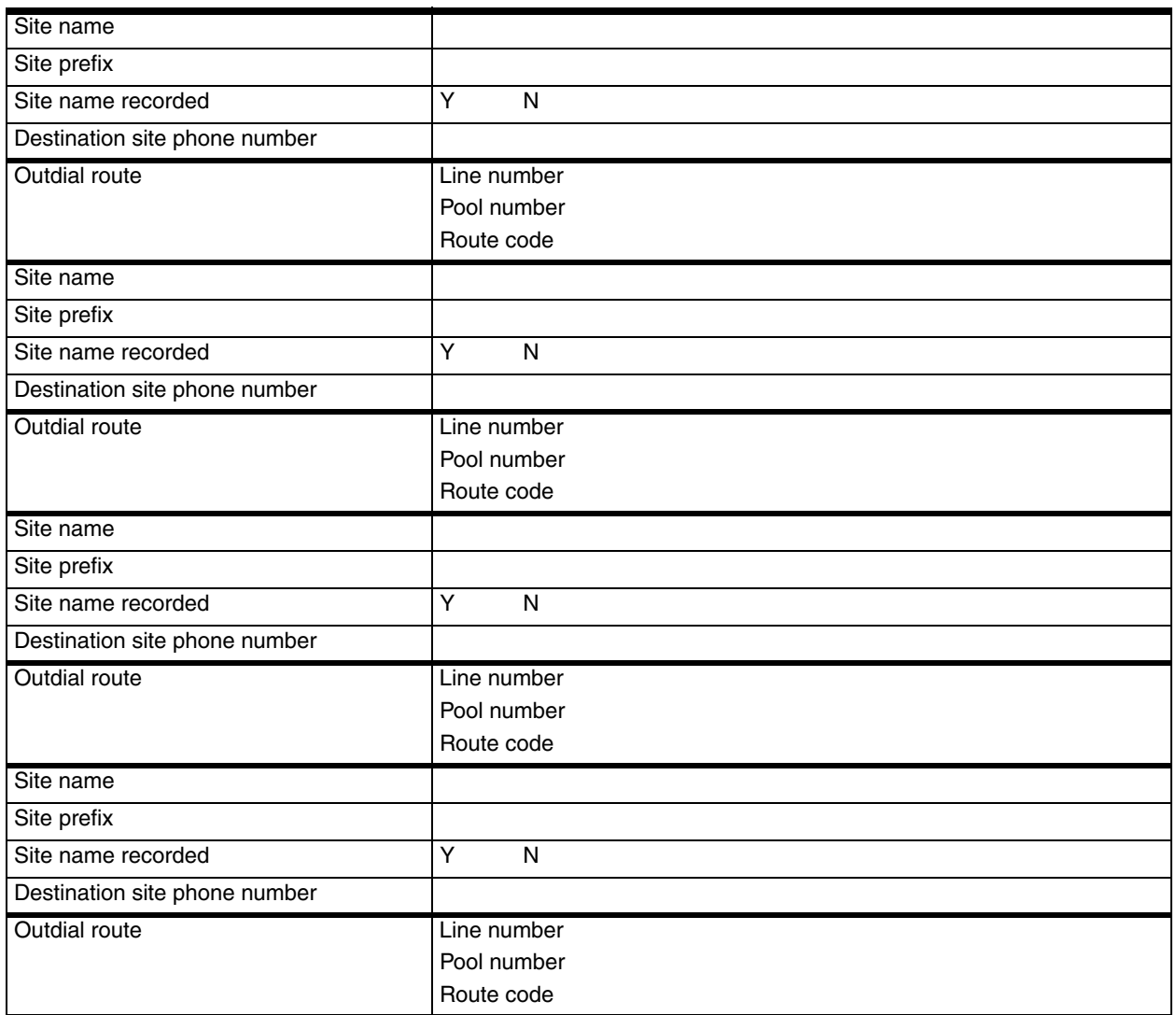

## <span id="page-29-1"></span><span id="page-29-0"></span>**AMIS Call Blocking periods**

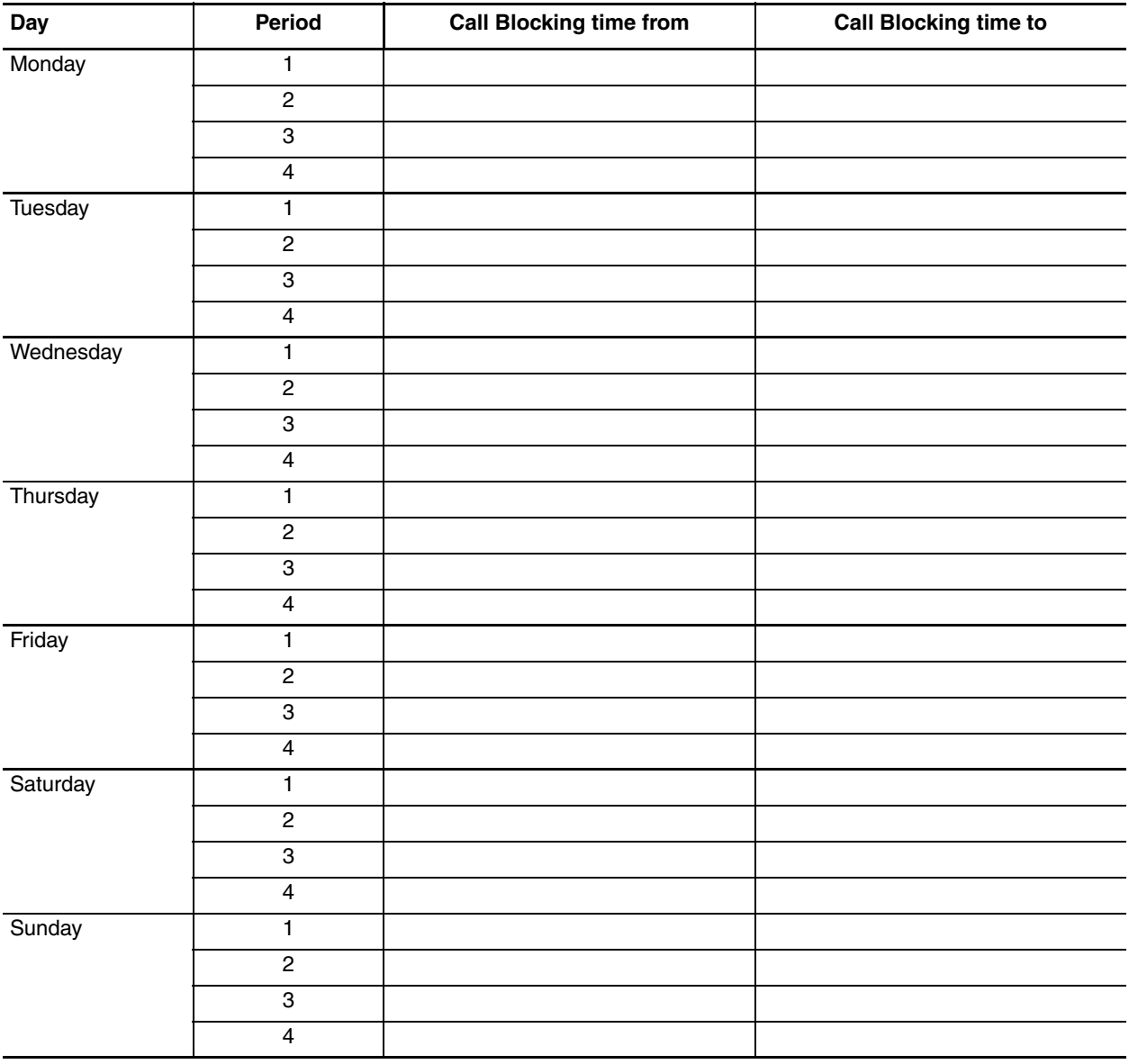

Use this table to record your AMIS Call Blocking periods.

### <span id="page-30-1"></span><span id="page-30-0"></span>**Network Site Mailboxes**

Network Site Mailbox number Network Site Mailbox name Include in Directory **Y** N Mailbox Name recorded Y N Destination Site Prefix Destination Remote Mailbox number Network Site Mailbox number Network Site Mailbox name Include in Directory **Y** N Mailbox Name recorded  $|Y \cap N|$ Destination Site Prefix Destination Remote Mailbox number Network Site Mailbox number Network Site Mailbox name Include in Directory Y N Mailbox Name recorded **Y** N Destination Site Prefix Destination Remote Mailbox number Network Site Mailbox number Network Site Mailbox name Include in Directory **Y** N Mailbox Name recorded Y N Destination Site Prefix Destination Remote Mailbox number

Use this table to record the details of the Network Site Mailboxes you create.

## <span id="page-31-1"></span><span id="page-31-0"></span>**Network AMIS mailboxes**

Use this table to record the details of the Network AMIS mailboxes you create.

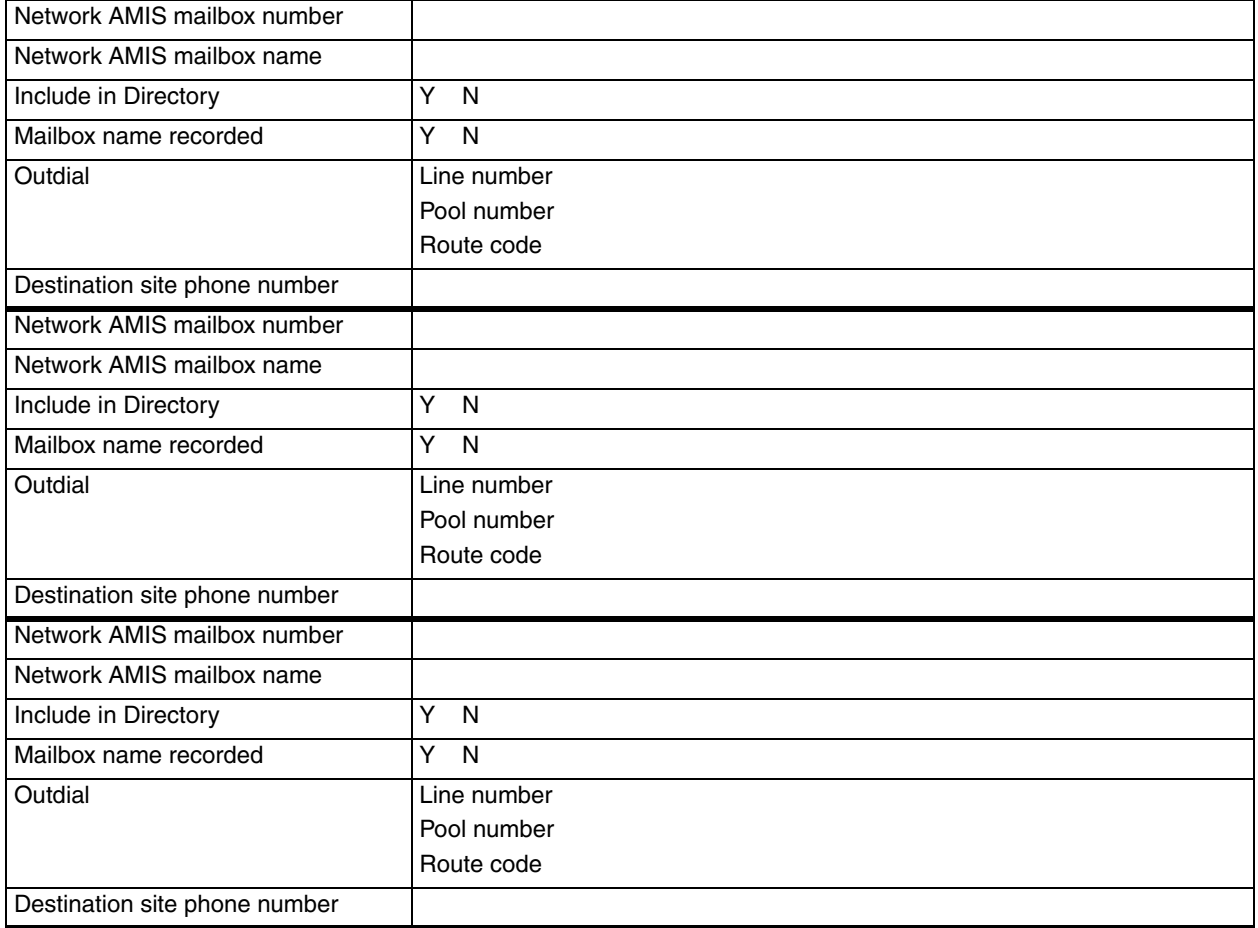

## <span id="page-32-1"></span><span id="page-32-0"></span>**Fax Overflow mailboxes**

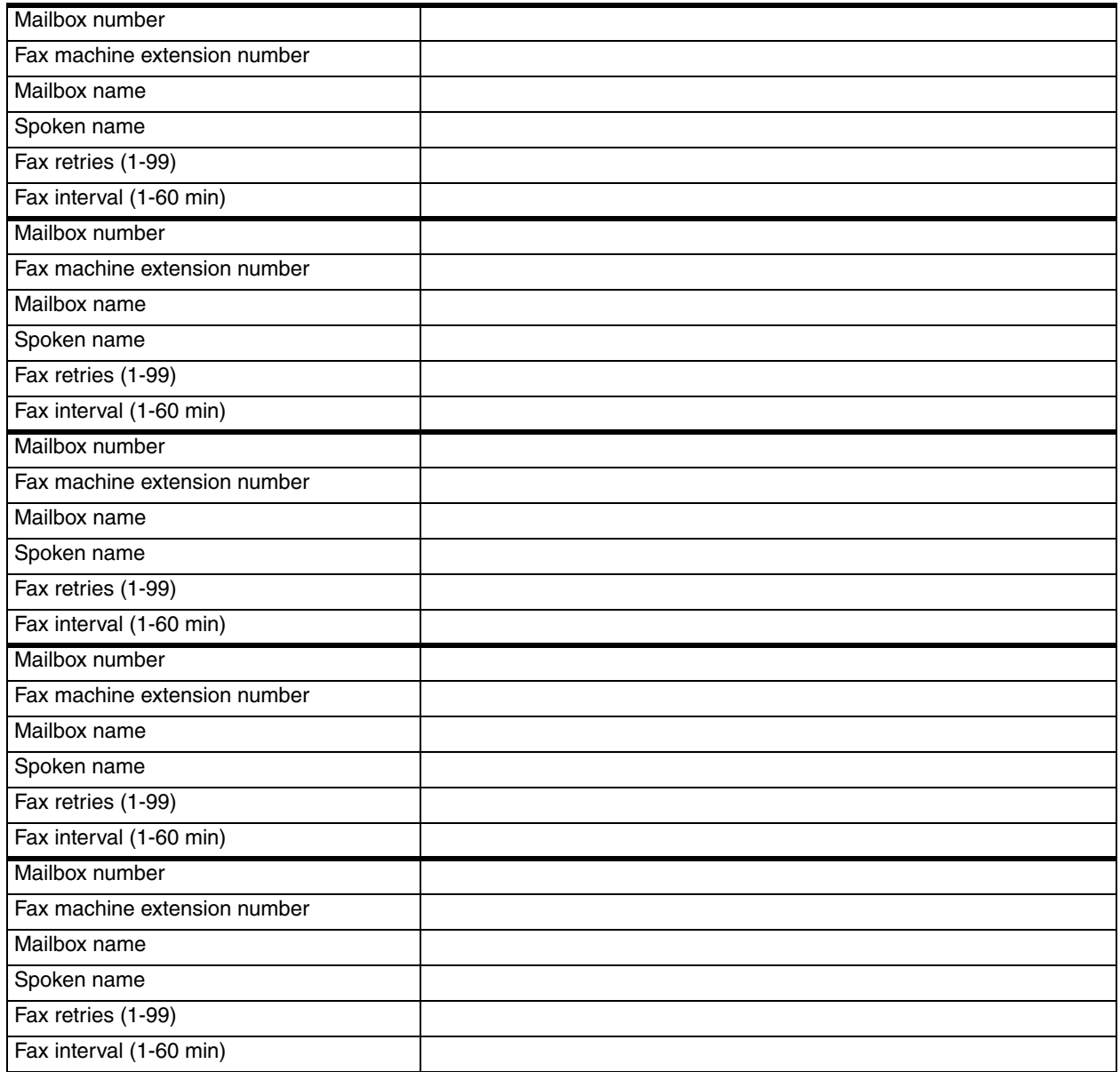

## <span id="page-33-1"></span><span id="page-33-0"></span>**Fax On Demand mailboxes**

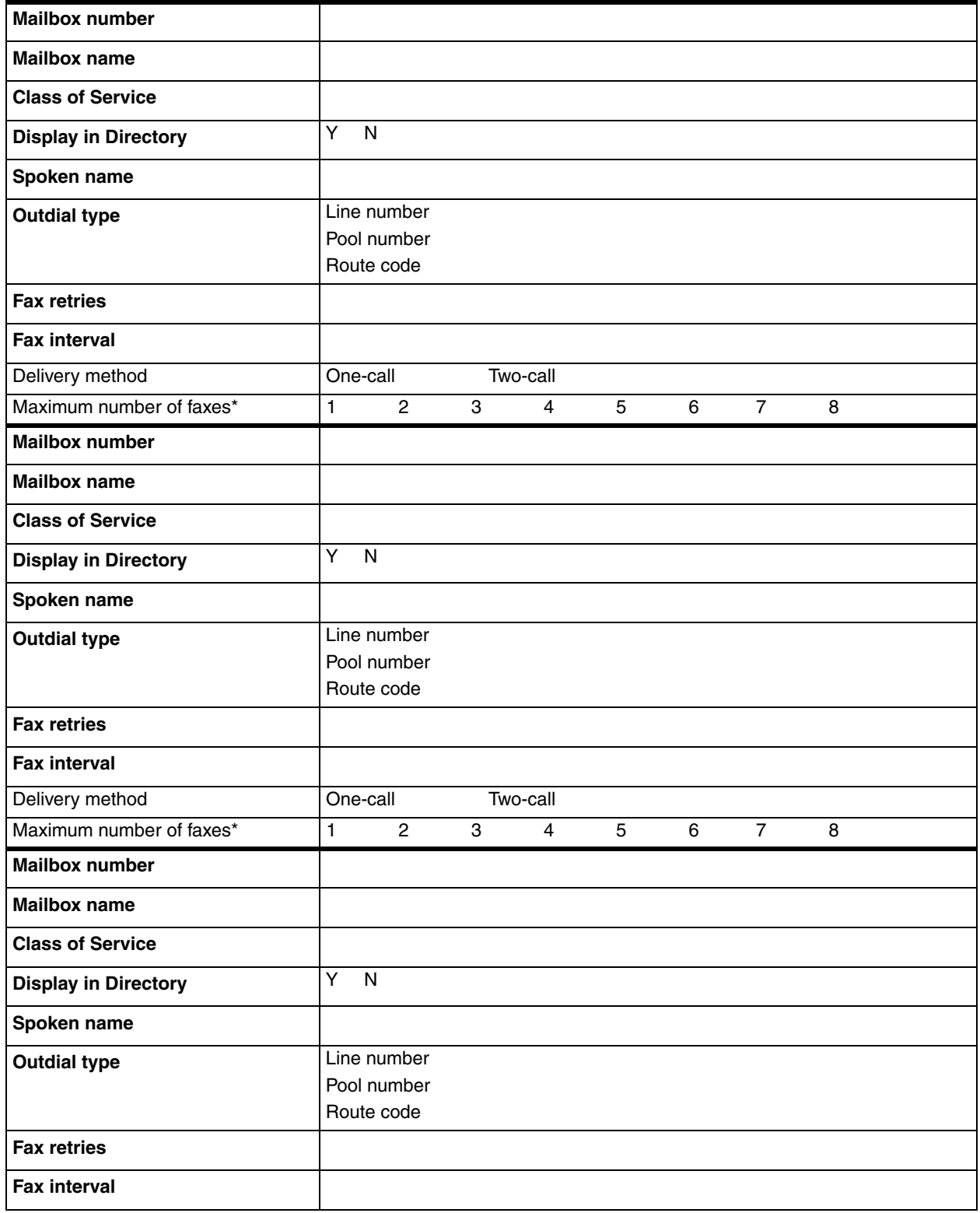

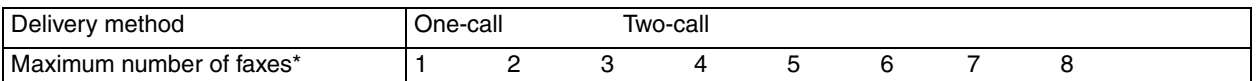

\* A caller can request a maximum of 8 faxes. A mailbox can store as many faxes as space permits.

## <span id="page-35-1"></span><span id="page-35-0"></span>**Fax Group Lists**

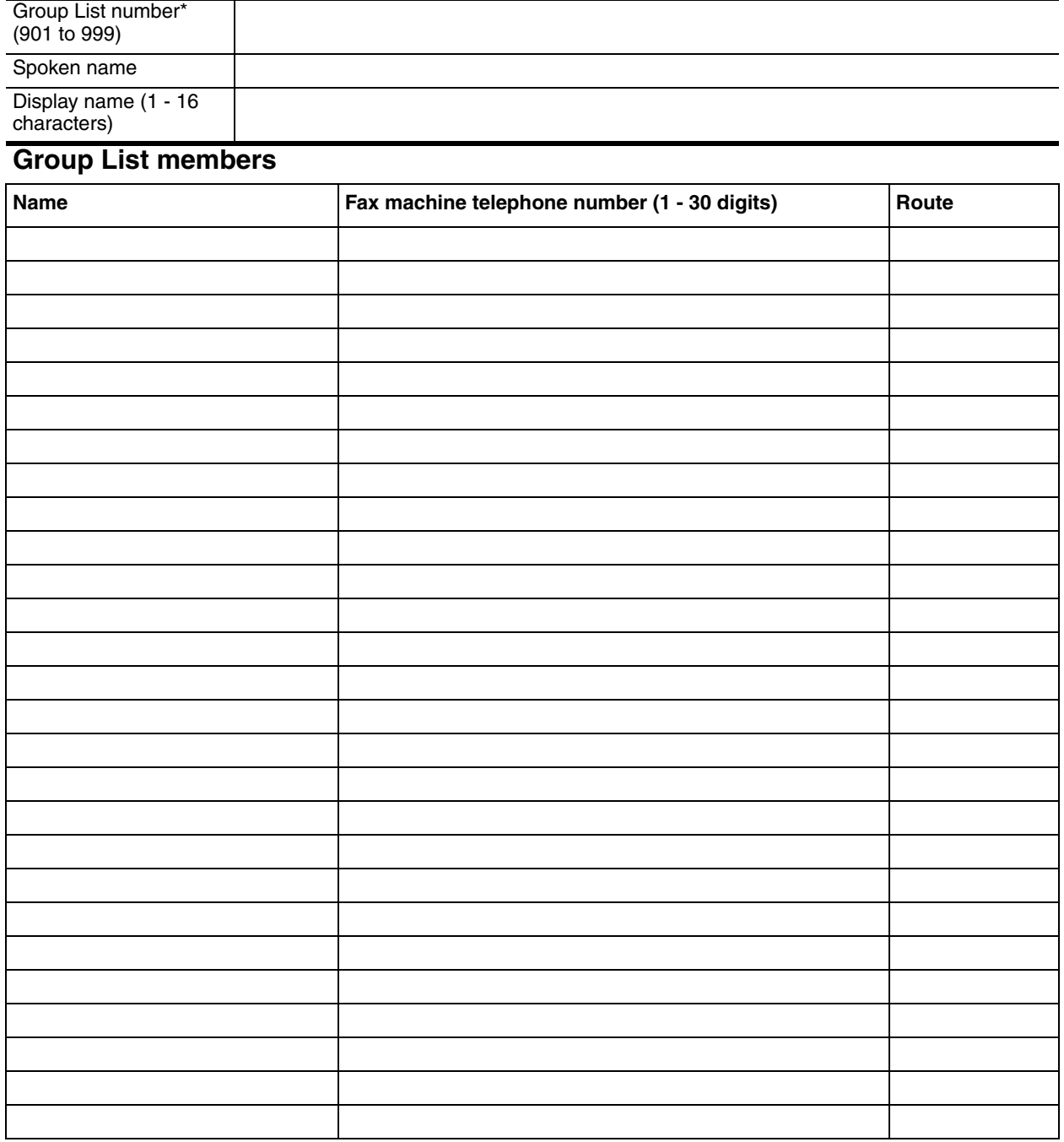

\*The Group List leading digit can be changed from the default of 9. This can be done during initialization or by the System Administrator.

# <span id="page-36-1"></span><span id="page-36-0"></span>**Chapter 4 CallPilot defaults**

This section contains the following tables:

- ["Class of Service default values" on page 38](#page-37-0)
- ["CallPilot system defaults" on page 39](#page-38-0)
- ["Holiday Schedule" on page 41](#page-40-0)

## <span id="page-37-1"></span><span id="page-37-0"></span>**Class of Service default values**

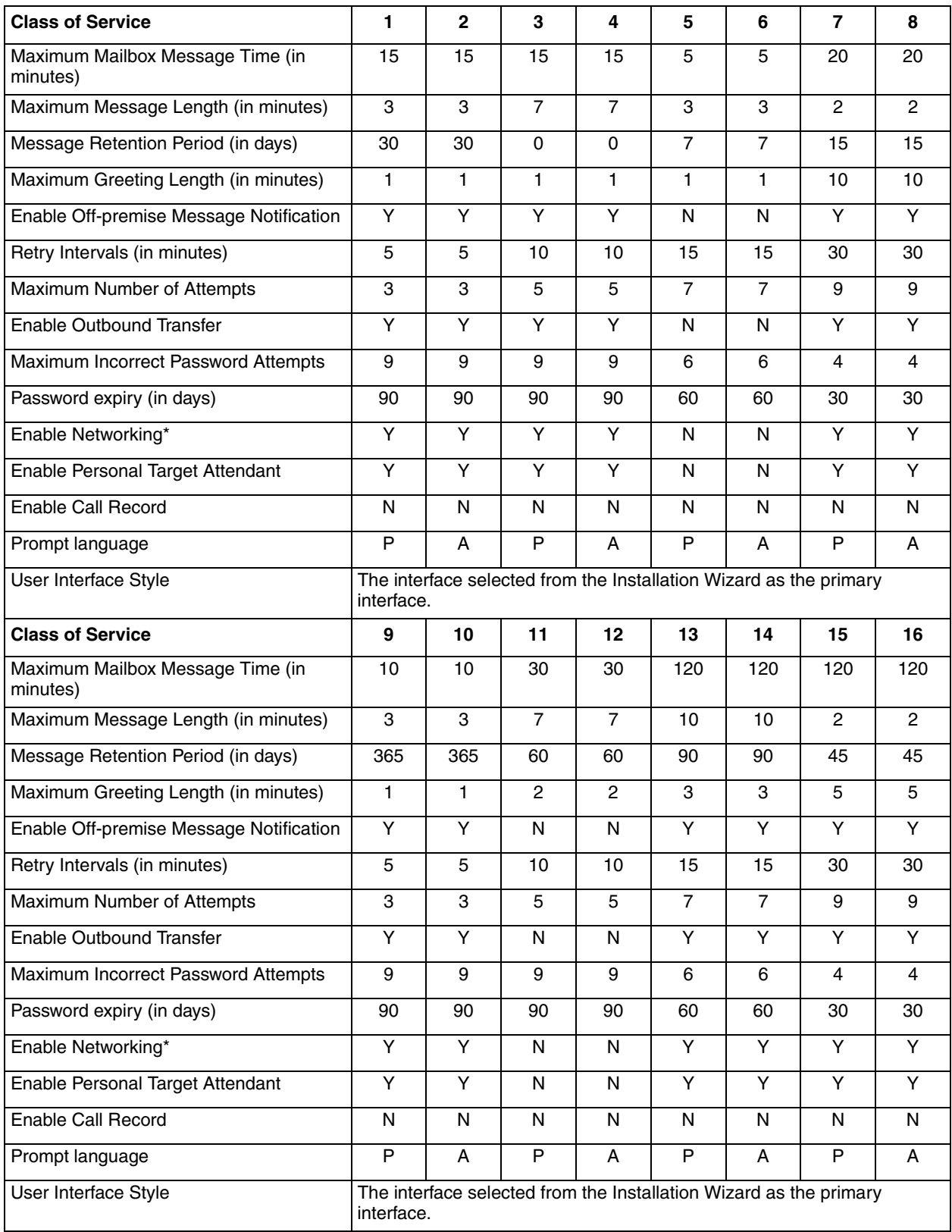

\* If the Message Networking option is installed. 0 = indefinite; never expire, P = Primary Language, A = Alternate Language

## <span id="page-38-0"></span>**CallPilot system defaults**

#### <span id="page-38-1"></span>**System properties**

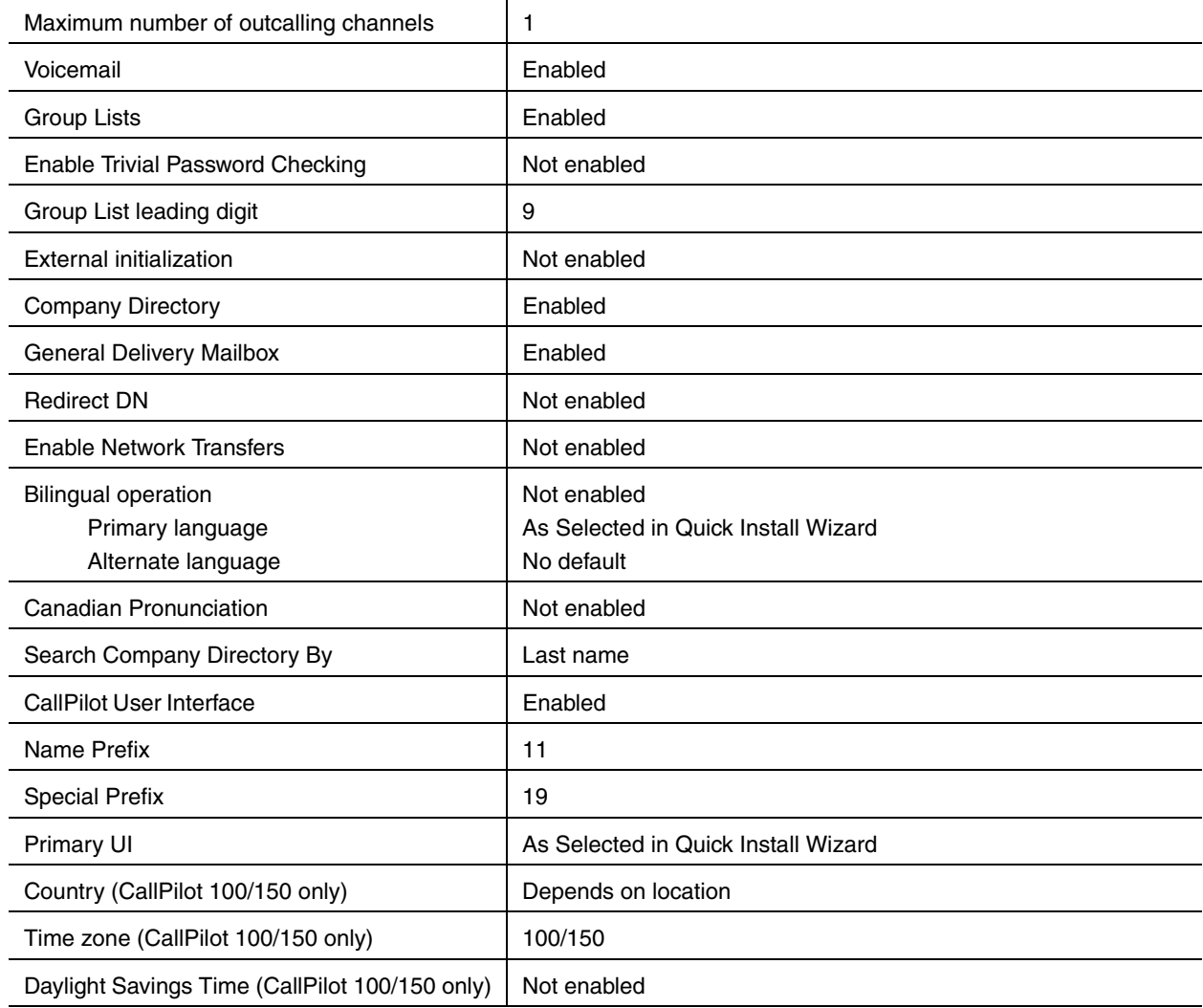

#### <span id="page-38-2"></span>**Feature codes**

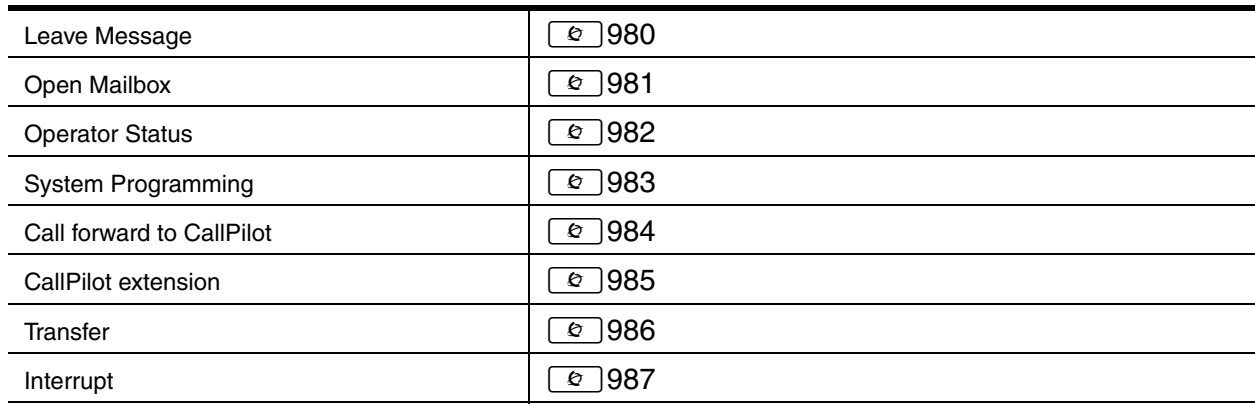

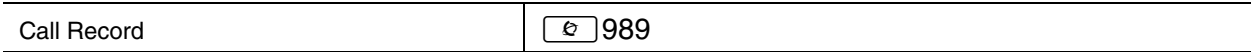

#### <span id="page-39-0"></span>**Line answering**

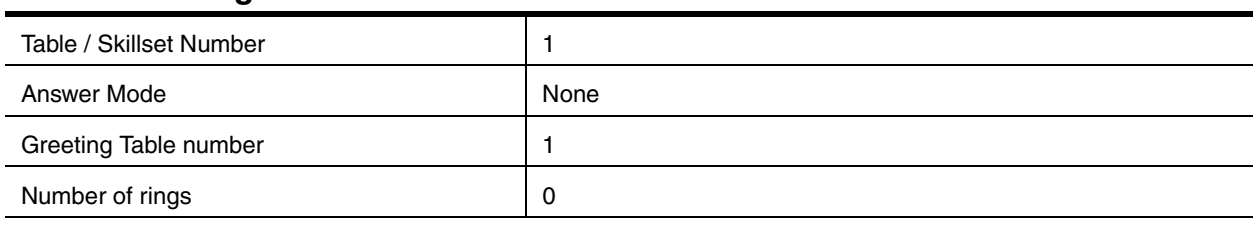

#### <span id="page-39-1"></span>**Greeting Tables**

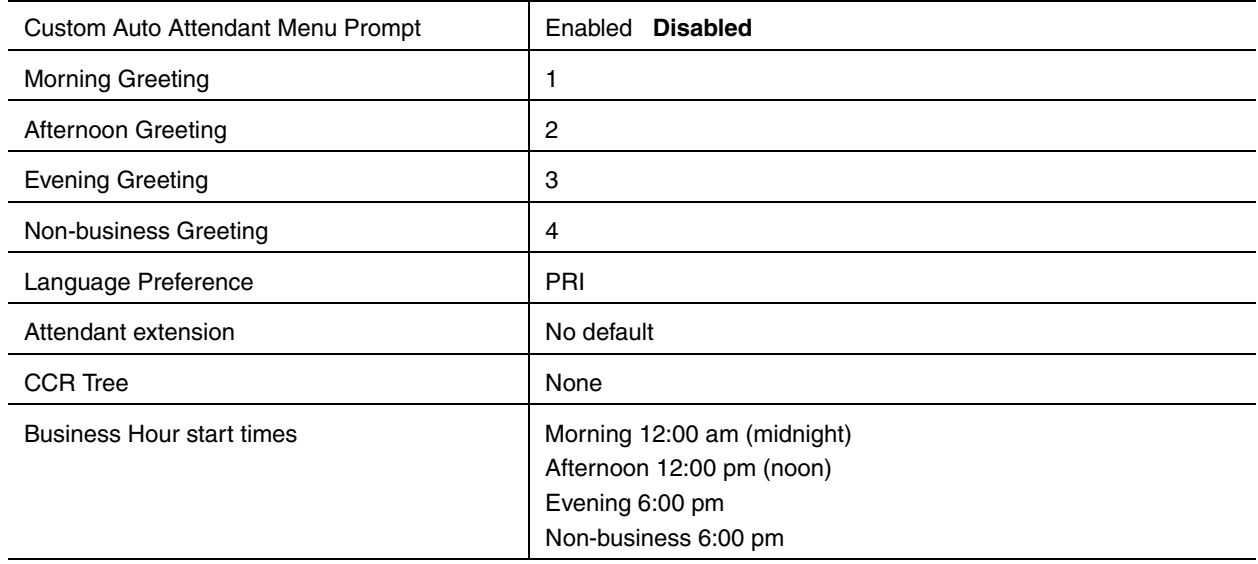

#### <span id="page-39-2"></span>**Auto Attendant**

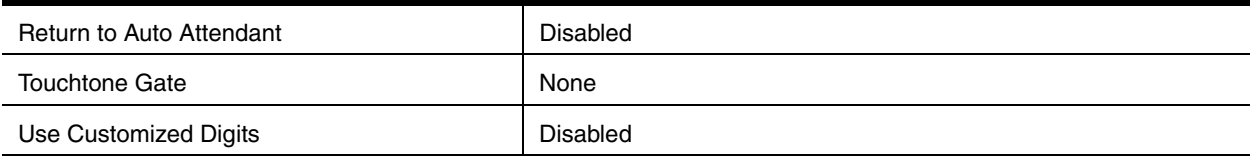

#### <span id="page-39-3"></span>**Operator and Business Status**

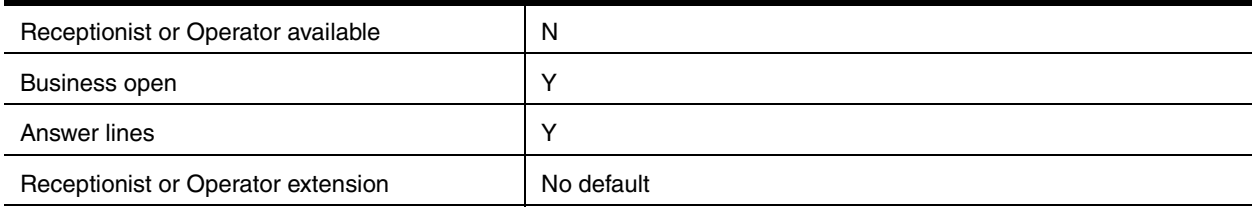

## <span id="page-40-1"></span><span id="page-40-0"></span>**Holiday Schedule**

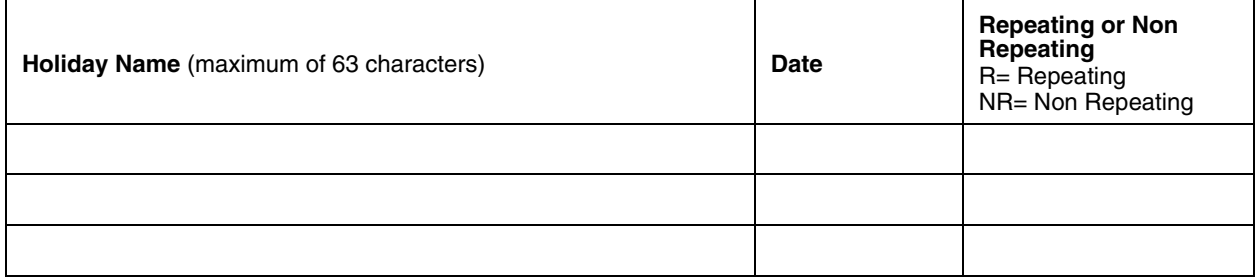